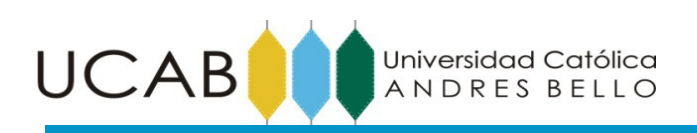

# **DEDICATORIA**

A Dios en quien confío todos mis pasos.

A mi madre Maritza Franquiz, quien me ha apoyado siempre en todo momento, ha sido un ejemplo a seguir y supo salir adelante cuando las circunstancias pronosticaban que no se podía.

A mi padre Leoner Pineda, quien me ha ayudado en varias cosas.

A mi abuela Maria, primos Gustavo y Samuel, mis tías Julia y Ana, por ser personas tan complacientes conmigo, a ellos quienes me han apoyado en los momentos difíciles y me ha ayudado a buscarle solución a los problemas que se me presentan en el camino.

A toda mi familia y amigos que me han acompañado durante esta etapa de mi vida.

### **Tomas Pineda**.

 A mis padres que hasta el sol de hoy me han dado todo lo que tengo, y gracias a ellos hoy me encuentro en la posición que estoy. Sin su paciencia y apoyo nada de esto hubiera sido posible, ustedes siempre serán esos héroes a quienes admirar, sin más palabras con que poder describir y agradecer todo lo que han dado por mí, GRACIAS por siempre confiar en mí.

### **Samuel Zambrano**

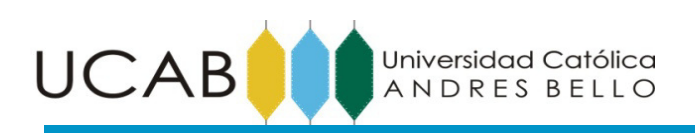

# **AGRADECIMIENTOS**

Principalmente a Dios. A mi madre, por hacer el gran sacrificio de permitirme estudiar en ésta Universidad, a ella le debo quien soy hoy en día y cada meta alcanzada. A mis tías primos y abuelita por apoyarme y ayudarme incondicionalmente en todo lo que necesito siempre, sobre todo durante la realización de este trabajo.

A mi amigo y compañero Samuel Zambrano, por brindarme una amistad incondicional durante toda la carrera y apoyarme en esta etapa.

Al profesor Alejandro Rincón por su apoyo incondicional y dedicado en cada paso en la realización de este trabajo. Mi más sincero agradecimiento al profe Alejandro Rincón. La "verdad verdadera" es que sin su ayuda, no hubiésemos podido mostrar nuestro potencial en la parte de programación de este trabajo.

Al tutor Heriberto Echezuria, por brindarnos de su tiempo y apoyo durante este trabajo, abrirnos las puertas de su casa y ayudándonos en todo lo que necesitáramos para la culminación del mismo.

 A mis amigos que siempre han servido de apoyo y compañía en mi etapa de la universidad. A Ale Villa, Anita, profe Maria Viana, Julma, Yane, Alexander (pibe), Regulo, Isidoro, Marian Ríos, John Lettheny, el negro Urbina, Nico, Raffaella, Diagneyla, Luis (el ñemerito), Efrain Prado, Alejando Albarran, Zamy, Alberto Santana, Luis Mirabent, Adrian Pernalette, Pablo Malave, Karen (kaka), Marbella, los papas de Samuel: Alicia y Luis, los papas de Anabel: Carlos e Isabel y muchos más. Gracias por las comidas compartidas, buenos consejos, trasnochos de estudio, ratos de risas y tardes de estudio en la biblioteca. A todos gracias por ser parte de este viaje.

### **Tomas Pineda.**

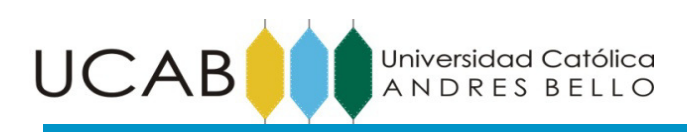

Le agradezco a mis padres Alicia Zambrano y Luis Zambrano por apoyarme en todo momento, sin importar el costo y lo difícil que ha sido culminar esta etapa, siempre han estado presentes, motivándome a seguir adelante y son mis ejemplos de superación. A mi hermano Thomas Zambrano, quien me mostro que el trabajo duro da resultados, que las excusas son pérdida de tiempo y que siempre se debe trabajar para destacarse como el mejor en lo que se hace. A Saul Zambrano por mostrarme que el trabajo bien hecho da buenas recompensas. A Dios por brindarle salud a mí y a toda mi familia y siempre mantenerla unida.

Agradezco nuestro tutor Heriberto Echezuria, por dirigirnos y darnos las herramientas necesarias para el desarrollo de esta investigación.

Agradezco especialmente al Ing. Alejandro Rincón, por su paciencia e incondicional apoyo, a pesar de no tener responsabilidad directa con nosotros en la realización de este trabajo.

A Giovanni Serauto y Fabio Uzcategui por ser como otros hermanos, por apoyarme, aconsejarme en todos los momentos de la vida y ayudarme de mantener el foco siempre en lo importante sin importar que tan difícil sea la situación.

A la Señora Nancy y Karla Montilla, por su apoyo en buena parte de la carrera y por haberme acogido como otro de su familia.

A todos los amigos que han servido de apoyo en todas las etapas de esta carrera, Alejandra Villa, Anabel Chacon, Julmarie Longa, Regulo Carrillo, Claudio Ascunce, Jose Urbina, Mariana Vasquez, Maria De Fatima, Gabriel Nino, Daryl Prosperi, Dirgny Rossi y Carlix Pena.

#### **Samuel Zambrano**

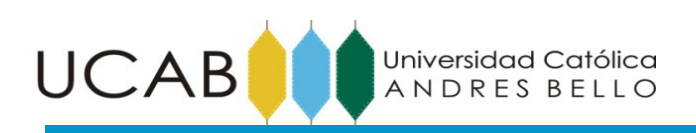

### UNIVERSIDAD CATÓLICA ANDRÉS BELLO

### FACULTAD DE INGENIERÍA

ESCUELA DE INGENIERÍA CIVIL

### **ESTABILIDAD DE TALUDES POR EL MÉTODO GRÁFICO (SSDC) AUTOMATIZADO CON ANALISIS SISMICO PPSEUDOESTÁTICO (SPA)**

Autores: Pineda F, Tomas A Zambrano Z, Samuel A. Tutor: Echezuría, Heriberto. Fecha: Octubre 2015.

## **SINOPSIS.**

El método gráfico para el análisis de estabilidad de taludes del U.S. Army Corps Engineers, Slope Stability (2003) prevé un medio para soluciones rápidas de problemas de estabilidad de taludes. Este método permite tanto el análisis preliminar, revisar un análisis detallado ya realizado o para análisis integral de la situación de la estabilidad de taludes. La importancia de estudiar el riesgo que genera un talud viene dado por lo que pueda ser afectado, tanto en vidas como en bienes materiales o cualquier otra cosa importante que al criterio del que pueda ser perjudicado sea valioso. En este trabajo especial de grado se va a realizar la automatización de este método el cual nos brindara una amplia maniobrabilidad en situaciones de diseño, análisis y evaluación de taludes, así mismo como plantear varias soluciones para realizar análisis de sensibilidad respecto a la geometría (circulo de falla) y propiedades de los materiales en cuanto a la estabilidad del talud. Adicionalmente, para el método de las dovelas luego de obtener un factor de seguridad estático y la superficie de falla más probable, se agregará a la aplicación una sub rutina para obtener un factor de seguridad luego de aplicar fuerzas sísmicas mediante el método seudoestático. Finalmente el programa será capaz de calcular la superficie de falla más probable y calcular dos (2) factores, un factor de seguridad estático y otro factor de seguridad luego de haber aplicado análisis sísmico.

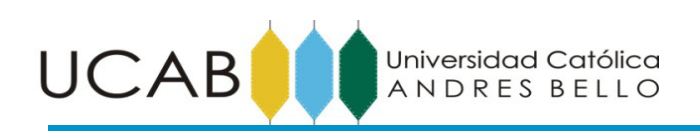

# ÍNDICE GENERAL

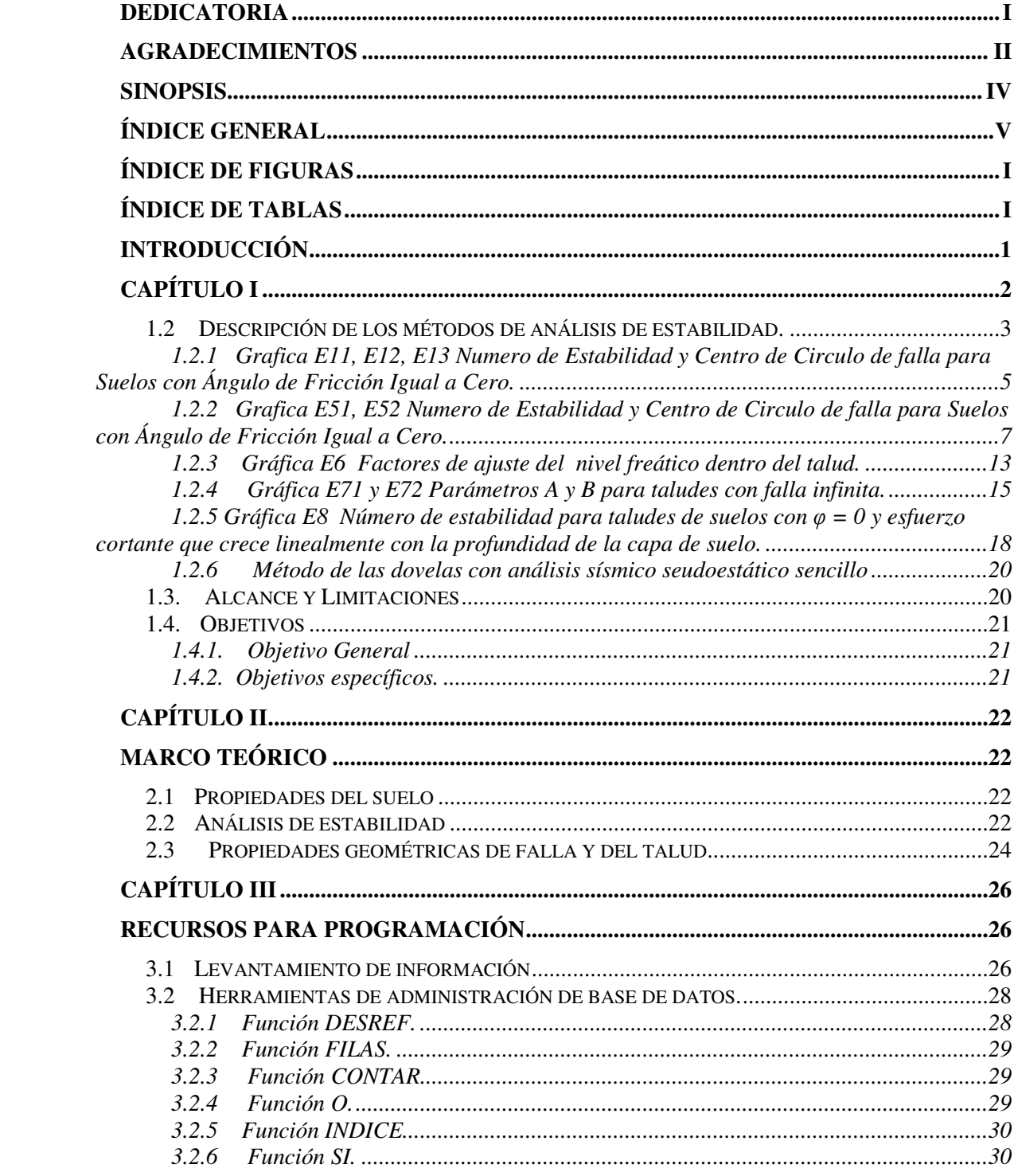

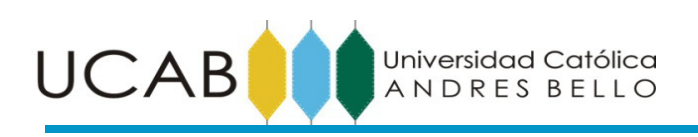

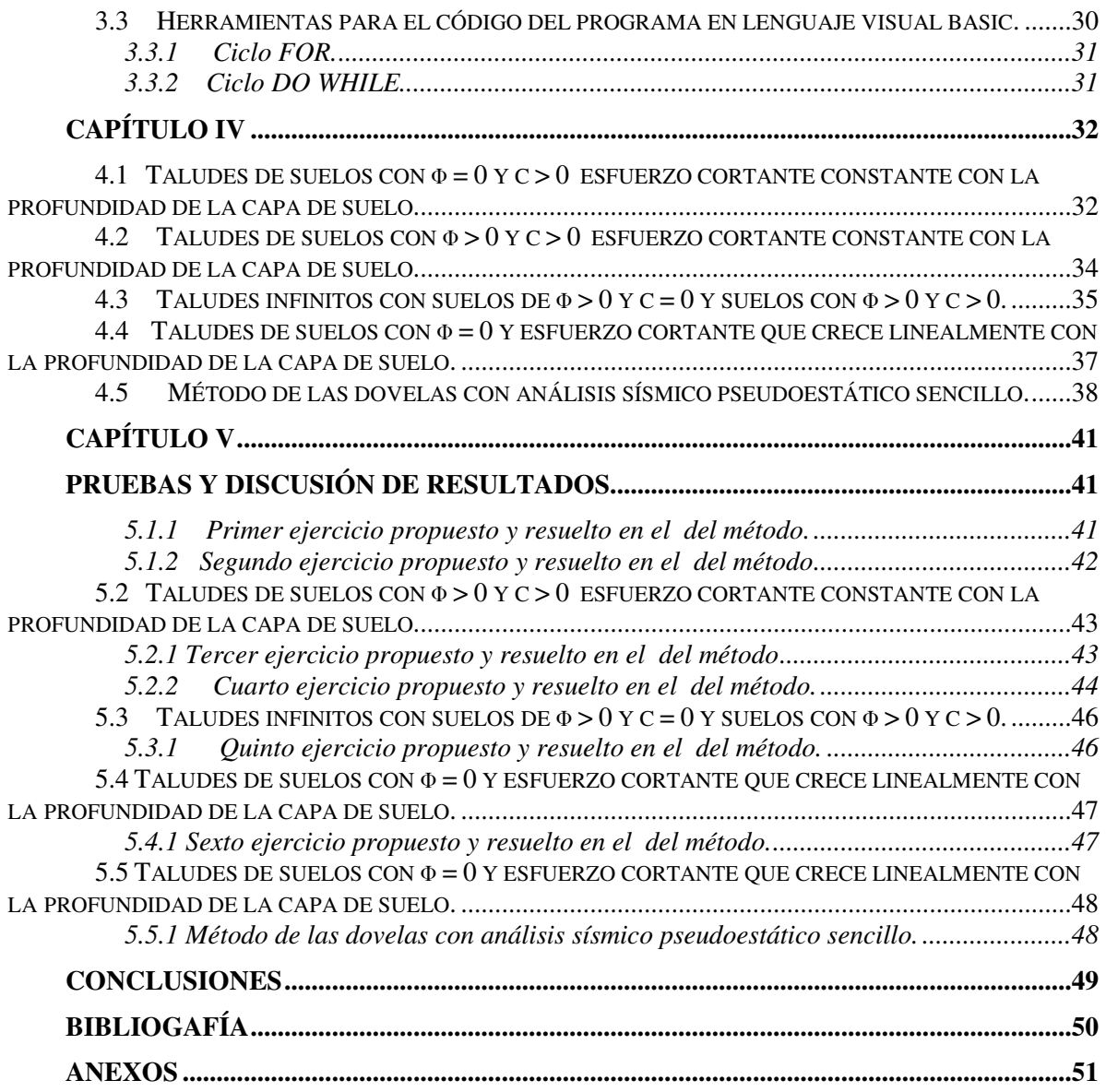

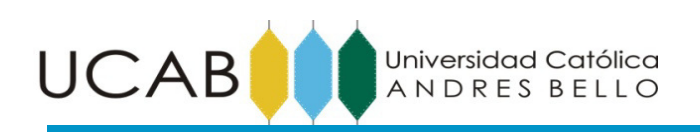

# **ÍNDICE DE FIGURAS**

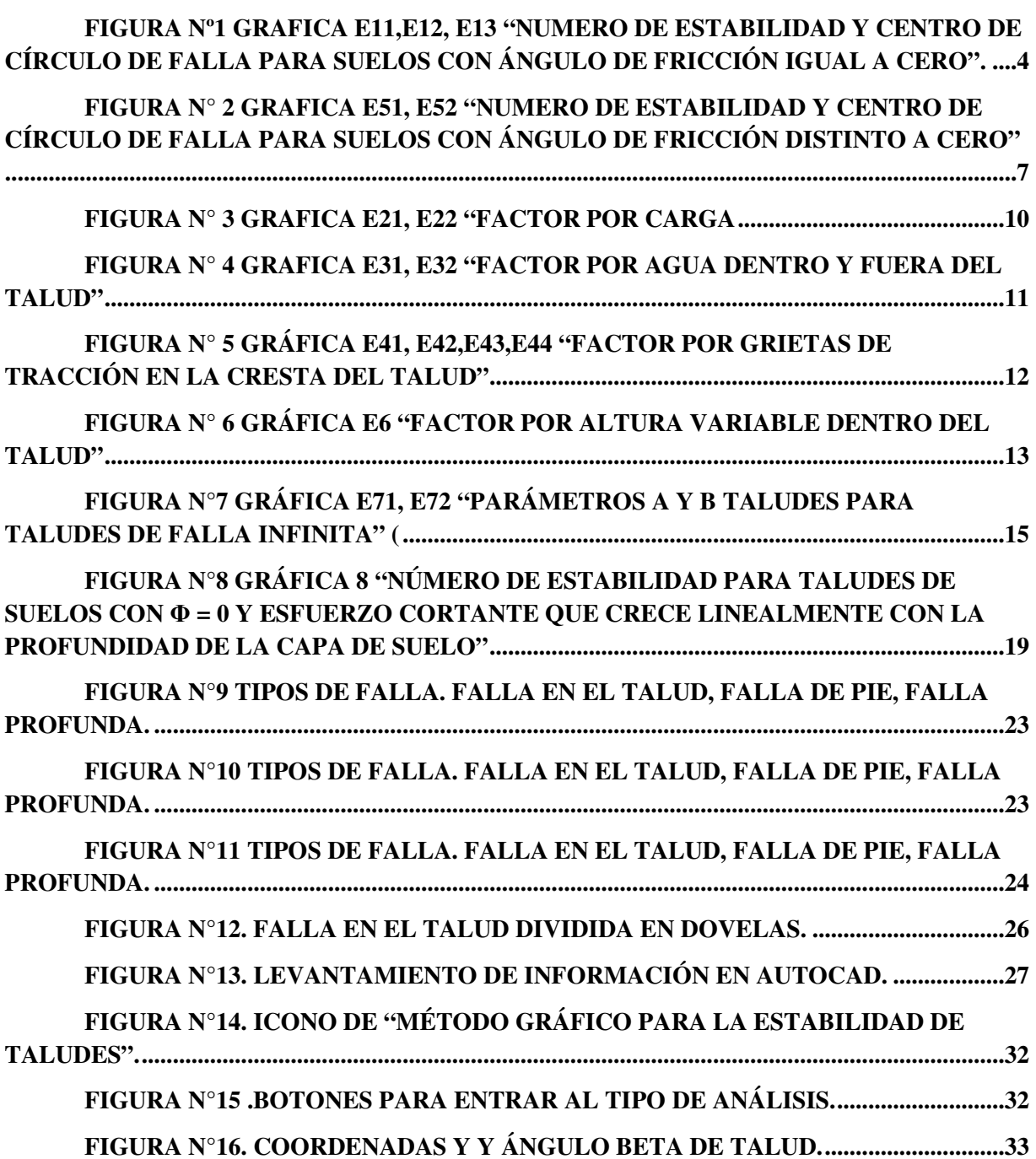

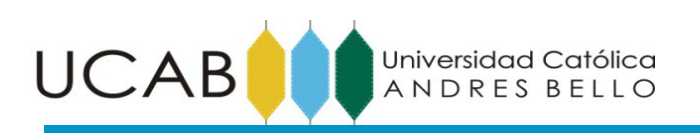

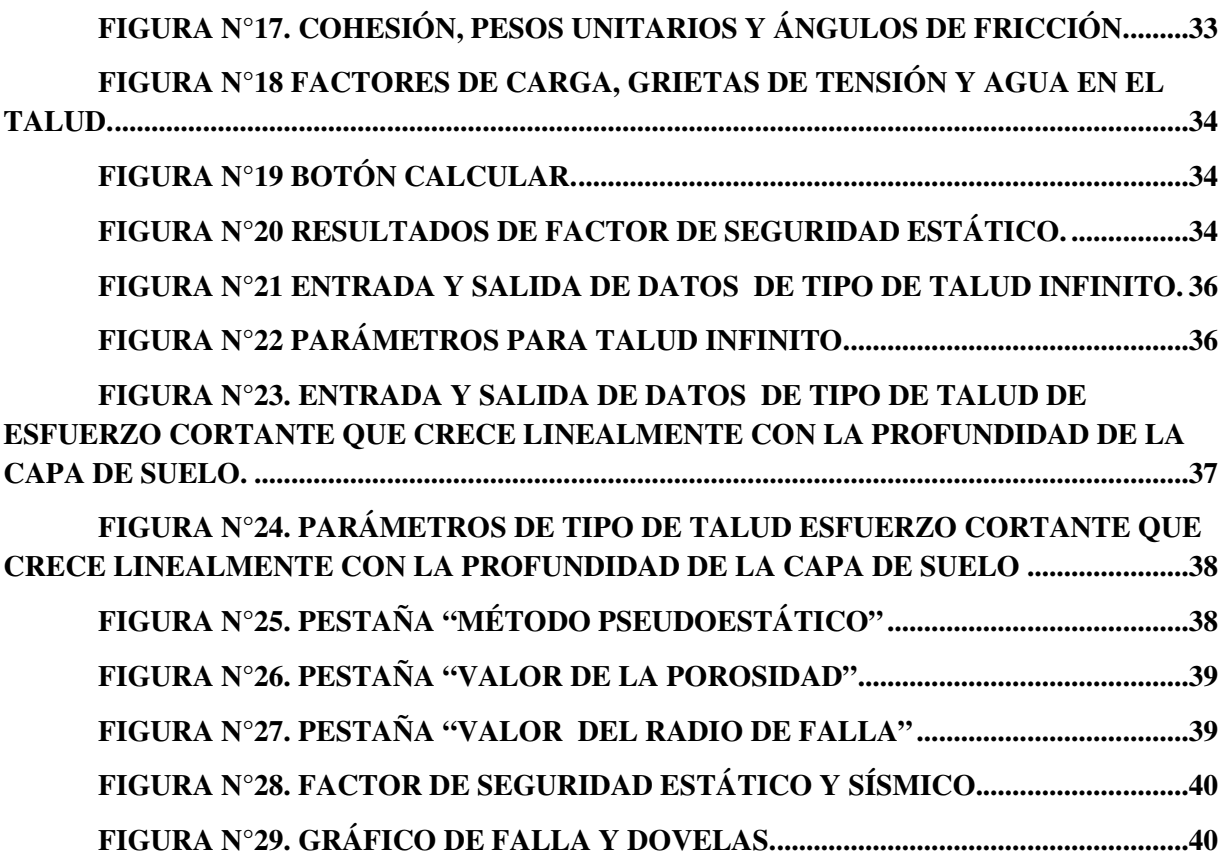

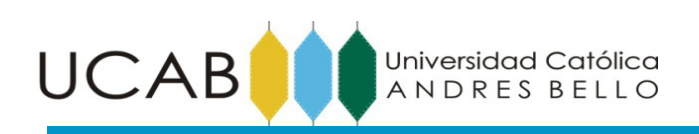

# **ÍNDICE DE TABLAS**

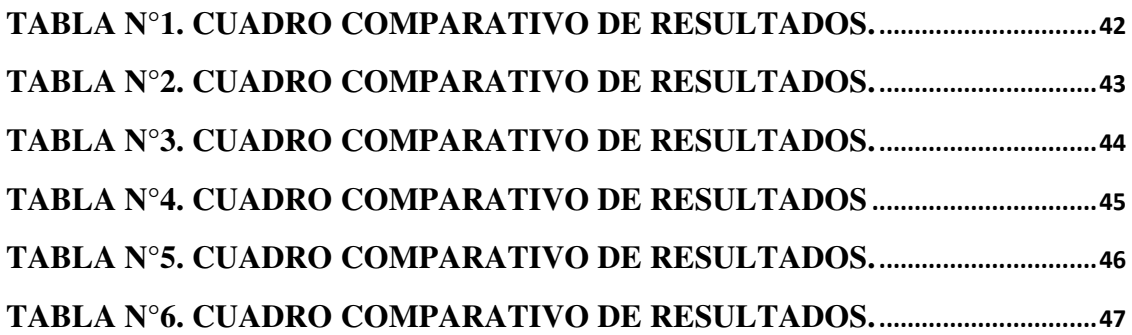

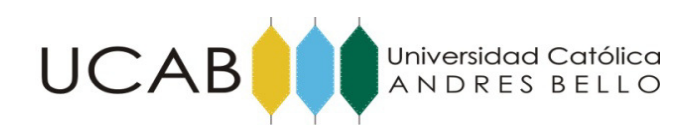

# **INTRODUCCIÓN**

 El presente Trabajo Especial de Grado tiene como objeto automatizar los cuatro métodos gráficos para el análisis estático para la estabilidad de taludes propuestos por el ejército de los Estados Unidos. Adicionalmente, en este trabajo se incluye el método de las dovelas no contenido en el método gráfico del ejercito de los Estados Unidos el cual permitió ampliar el espectro de análisis considerando el caso pseudoestático con un análisis sísmico sencillo.

Los métodos gráficos contenidos en este del ejercito EEUU en esencia proponen convertir un talud con varios estratos y distintas propiedades de suelo en un solo talud homogéneo. El análisis automatizado se logra a través de la creación de una base de datos provenientes de las gráficas de los métodos, que toman en cuenta las condiciones geométricas, las propiedades geotécnicas del suelo del talud a estudiar. Adicionalmente se genera un código en lenguaje Visual Basic , como una macro de Excel que busca en la base de datos los valores correspondientes para calcular los factores de Seguridad.

Los aspectos geométricos y los inherentes en sitio, como nivel freático, que están involucrados en los métodos gráficos describen las condiciones que se presentan en los taludes en estudio. Estas condiciones son por, nivel freático fuera y dentro del talud, carga encima del talud y la existencia de grietas de tracción en la cresta del talud. Adicionalmente cuatro de los métodos utilizan un término llamado "Numero de estabilidad" propio de dichos métodos el cual sugiere el tipo de falla, ya se profunda, de pie o falla por encima del pie del talud llamada falla en el talud. En función de los datos antes mencionados, esos métodos arrojan un factor de seguridad. El quinto método programado es el método estándar de las dovelas el cual plantea el equilibrio en término de los momentos que inducen y restringen el deslizamiento. Este quinto método fue ampliado en este trabajo para hacerlo también pseudoestático incluyendo las cargas sísmicas en las ecuaciones de equilibrio de momentos.

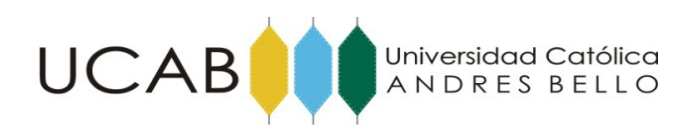

# **CAPÍTULO I**

#### **1.1. Planteamiento del problema**

La estabilidad de taludes es de suma importancia para evaluar la vulnerabilidad a que están sometidas zonas que se puedan ver afectadas por un deslizamiento de tierra, ya sea viviendas, industrias o cualquier otra obra civil de importancia. La modelación numérica en computadoras surge como una alternativa para el análisis de distintos problemas en la ingeniería, sobre todo considerándose los avances tecnológicos ocurridos en la última década como la posibilidad de automatizar rutinas de cálculos en programas de uso habitual como Excel de Microsoft Office. El uso de aplicaciones informáticas en obras civiles presenta varias ventajas, dentro de las cuales se puede destacar la posibilidad de generar resultados en corto tiempo, evaluar distintas situaciones en simultáneo para poder comparar y seleccionar la solución más óptima según el criterio del ingeniero, donde se destaca el hecho de que la aplicación informática es solo una herramienta y nunca se toma el resultado arrojado como absoluto sin ser sometido a revisión. La ventaja de realizar una aplicación informática propia es que dicha aplicación mediante la modificación del código fuente, se puede adaptar a problemas en particular que se desean analizar. El método gráfico de análisis de estabilidad de taludes del U.S. Army Corps Engineers, Slope Stability (2003) prevé un medio para soluciones rápidas de problemas de estabilidad de taludes. Este método permite tanto el análisis preliminar, revisar un análisis detallado ya realizado o para un completo análisis de la situación de la estabilidad de taludes. Este es el método escogido para realizar la aplicación informática, adicionalmente, luego de obtener en factor de seguridad y la superficie de falla más probable, se agregará a la aplicación una sub rutina para obtener un factor de seguridad luego de aplicar fuerzas sísmicas mediante el método pseudoestático.

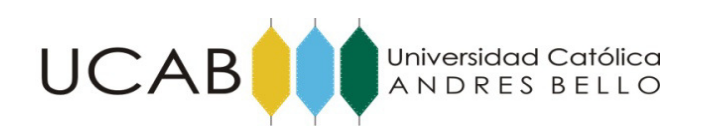

#### **1.2 Descripción de los métodos de análisis de estabilidad.**

En esta sección, se describen primero los cuatro métodos del ejército y en la sección siguiente el método de las dovelas con análisis sísmico Ppseudoestático sencillo.

El ejército de los Estados Unidos ha publicado un manual donde plantea un método gráfico de análisis de los problemas de estabilidad de taludes basado en gráficas de factores de ajustes cuando se presenta nivel freático, grietas de tracción y cargas en la cresta del talud realizadas por Janbu (1968) y Duncan (1987). Este fue publicado en octubre de 2003 cuyo título es:

"Slope Stability"

Esta publicación aplica un análisis a distintas situaciones en función de los parámetros φ (ángulo de fricción de suelos) y c (cohesión del suelo) de los suelos que conformar los taludes. Estos son:

Taludes de suelos con  $\varphi = 0$  y c > 0 esfuerzo cortante constante con la profundidad de la capa de suelo.

Taludes con suelos con  $\varphi > 0$  y  $c > 0$  y esfuerzo cortante constante con la profundidad de la capa de suelo.

Taludes infinitos con suelos de  $\varphi > 0$  y c = 0 y suelos con  $\varphi > 0$  y c > 0.

Taludes de suelos con  $\varphi = 0$  y esfuerzo cortante que crece linealmente con la profundidad de la capa de suelo.

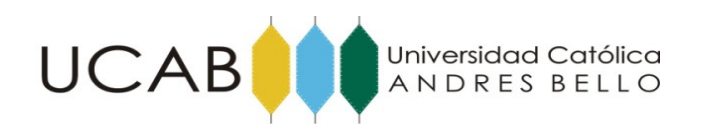

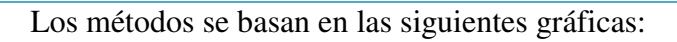

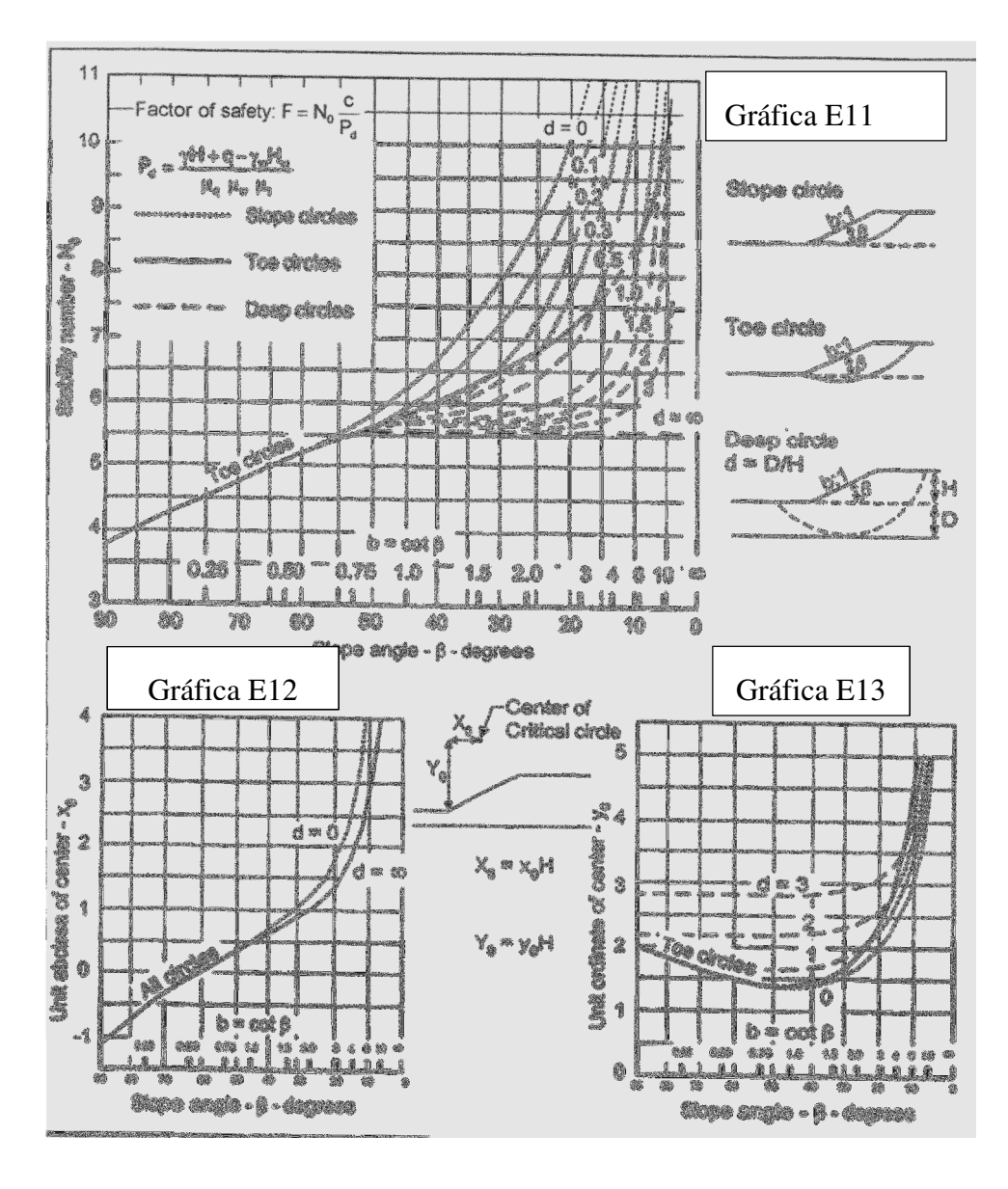

**Figura Nº1 Gráfica E11,E12, E13 "Número de estabilidad y centro de círculo de falla para suelos con ángulo de fricción igual a cero".** (after Jambu 1968)

(Slope Stability Design Charts, Manual B, 2010, E3)

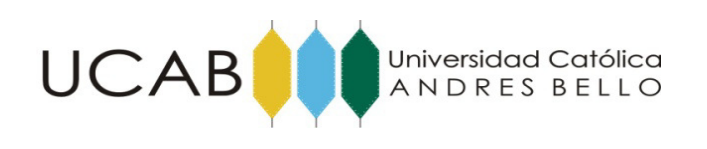

# **1.2.1 Gráfica E11, E12, E13 Número de Estabilidad y Centro de Círculo de falla para Suelos con Ángulo de Fricción Igual a Cero.**

Esta gráfica fue desarrollada para condiciones simples, homogéneas de suelos. Se define el termino adimensional "d" el cual corresponde al número de las curvas de todas las gráficas de la carta. Dichas curvas representan los distintos tipos de falla que pueden presentarse como los son la localizada, la de pie, y la profunda.

Para el cálculo del factor de seguridad:

Factor of safety: 
$$
F = N_0 \frac{c}{P_d}
$$

(Slope Stability Design Charts, Manual B, 2010, E3)

Dónde:

No = número de estabilidad.(adimensional)

c = cohesión. (unidades de esfuerzo)

Pd = factor de fuerza. (unidades de esfuerzo)

El factor de fuerza en una cantidad que involucra los casos donde existan grietas de tensiones, cargas distribuidas en la cresta del talud y Altura de agua externa e interna respecto al talud.

Se calcula el factor de fuerza con la ecuación E -5 "Pd":

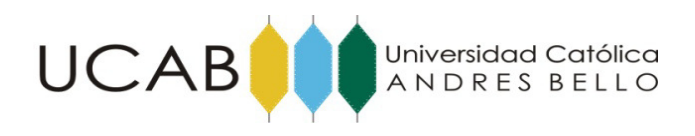

 $P_d = \frac{\gamma H + q - \gamma_w H_w}{\mu_q \mu_w \mu_t}$ 

(Slope Stability Design Charts, Manual B, 2010, E3)

Dónde:

- $\gamma$  = peso unitario promedio. (unidades de fuerza sobre volumen)
- $\bullet$  H = altura del talud por encima del pie. (unidades de longitud)
- $\bullet$  q = carga distribuida encima del talud. (unidades de esfuerzo)
- $\bullet$   $\gamma w =$  peso unitario del agua. (unidades de fuerza sobre volumen)
- Hw = altura de agua externa al talud medida por encima del pie. (unidades de longitud)
- $\mu$ q = factor de ajuste por carga. Figura E-2
- $\mu w =$  factor de ajuste por altura de agua. Figura E-3
- $\mu$ t = factor de ajuste por grietas de tracción. Figura E-4

Los factores de ajustes serán igual a la unidad cuando estos casos no estén presente en la situación analizada.

 En la gráfica E11, se encuentra en la parte superior y se usa para hallar el número de estabilidad "No". El eje de las abscisas corresponde a la pendiente del talud, y el eje de las ordenadas al número de estabilidad.

La grafica E12, se encuentra abajo a la izquierda se usa para obtener la coordenada horizontal del centro del círculo de falla medido desde el pie del talud. El eje de las abscisas corresponde a la pendiente del talud y las ordenadas a la coordenada horizontal.

La grafica E13, se encuentra abajo a la derecha se utiliza para obtener la coordenada vertical del centro del círculo de falla medido desde el pie del talud. El eje de las abscisas corresponde a la pendiente del talud y las ordenadas a la coordenada vertical.

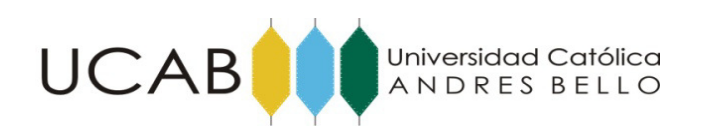

# **1.2.2 Gráfica E51, E52 Número de Estabilidad y Centro de Círculo de Falla para Suelos con Ángulo de Fricción Igual a Cero.**

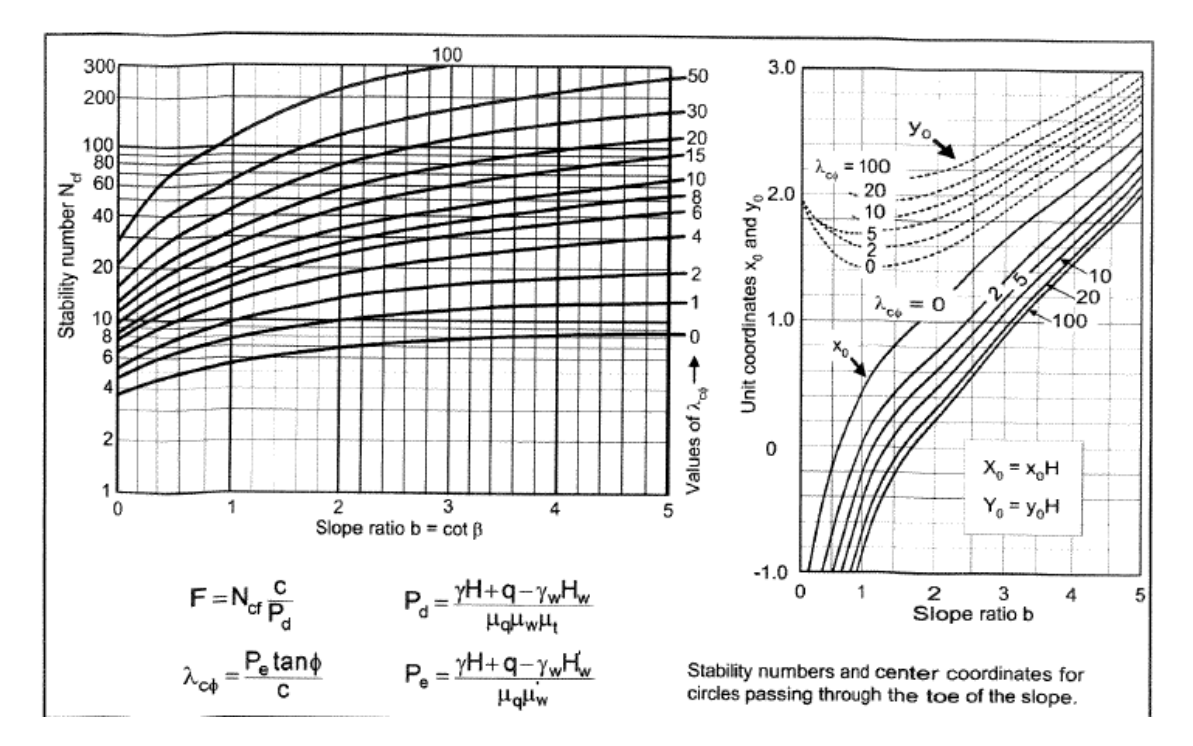

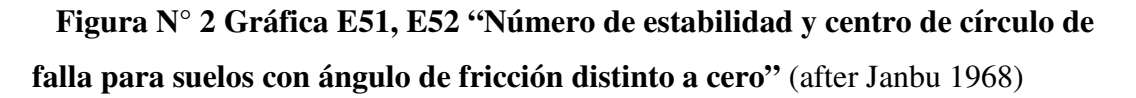

(Slope Stability Design Charts, Manual B, 2010, E8)

Esta gráfica fue desarrollada para condiciones simples, homogéneas de suelos. Se define el termino adimensional "λcφ" el cual corresponde al número de las curvas de todas las gráficas de la carta. Dichas curvas representan los distintos tipos de falla que pueden presentarse como los son la localizada, la de pie, y la profunda. El término "λcϕ" se calcula:

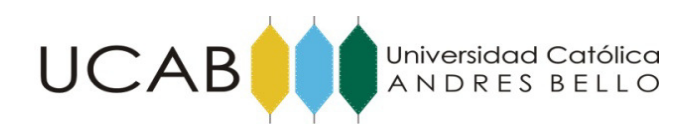

$$
\lambda_{\rm c\varphi} = \frac{P_{\rm e} \tan \varphi}{c}
$$

(Slope Stability Design Charts, Manual B, 2010, E9)

Dónde:

- $φ = ángulo de fricción interno.(grados)$
- $c = \text{cohesión}.$  (unidades de esfuerzo)
- Pe= factor de fuerza. (unidades de esfuerzo)

$$
P_e = \frac{\gamma H + q - \gamma_w H_w'}{\mu_a \mu_w'}
$$
 (Slope Stability Design Charts, Manual B, 2010, E9)

Dónde:

- $\mu$ 'w = factor de ajuste por altura de agua. Gráfico E3
- H'w = altura de agua dentro del talud. (unidades de longitud)
- H'w para condiciones de altura de agua constante corresponde al nivel freático. Si el círculo estudiado pasa por encima del pie del talud, el punto donde intersecta el círculo será considerado el pie del talud y será medido a relativo a este pie de talud modificado.

Los demás factores fueron definidos previamente al definir "Pd" y serán igual a la unidad cuando estos casos no estén presente en la situación analizada.

Para el cálculo del factor de seguridad:

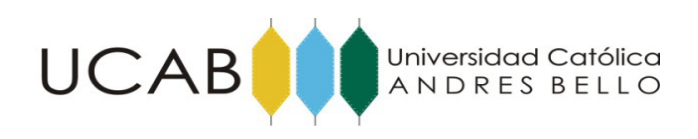

 $F = N_{cf} \frac{C}{P_a}$ 

(Slope Stability Design Charts, Manual B, 2010, E9)

Dónde:

- Ncf = número de estabilidad.(adimensional)
- $\bullet$  c = cohesión. (unidades de esfuerzo)
- $\bullet$  Pd = factor de fuerza. (unidades de esfuerzo)

El gráfico E51 es utilizado para hallar el número de estabilidad Ncf y λcφ en función del factor b = ctg( β ) donde β es la pendiente del talud en grados. El eje de las ordenadas a la izquierda corresponde al número de estabilidad y el eje de las ordenadas a la derecha corresponde a λcϕ. El eje de las abscisas corresponde al factor b. Este grafico tiene como característica que el eje vertical está en escala logarítmica.

La gráfica E52 a la derecha son utilizadas para hallar las coordenadas del centro del círculo de falla. En este mismo grafico se encuentran las curvas para determinar tanto las coordenadas verticales como las horizontales. El Eje de las ordenadas corresponde a las coordenadas verticales y horizontales. El eje de las abscisas corresponde al factor  $b =$ ctg(β).1.2.3 Gráfica E2, E3, E4 Factores de ajustes por nivel freático, grietas de tensión y carga.

A continuación se presentan las gráficas E2,E3 y E4 que son utilizadas para determinar los factores de ajustes por nivel freático, grietas de tensión y carga distribuida respectivamente.

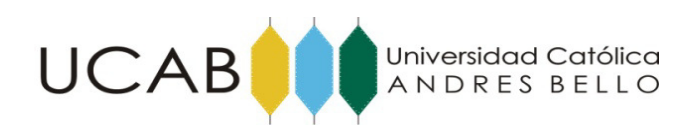

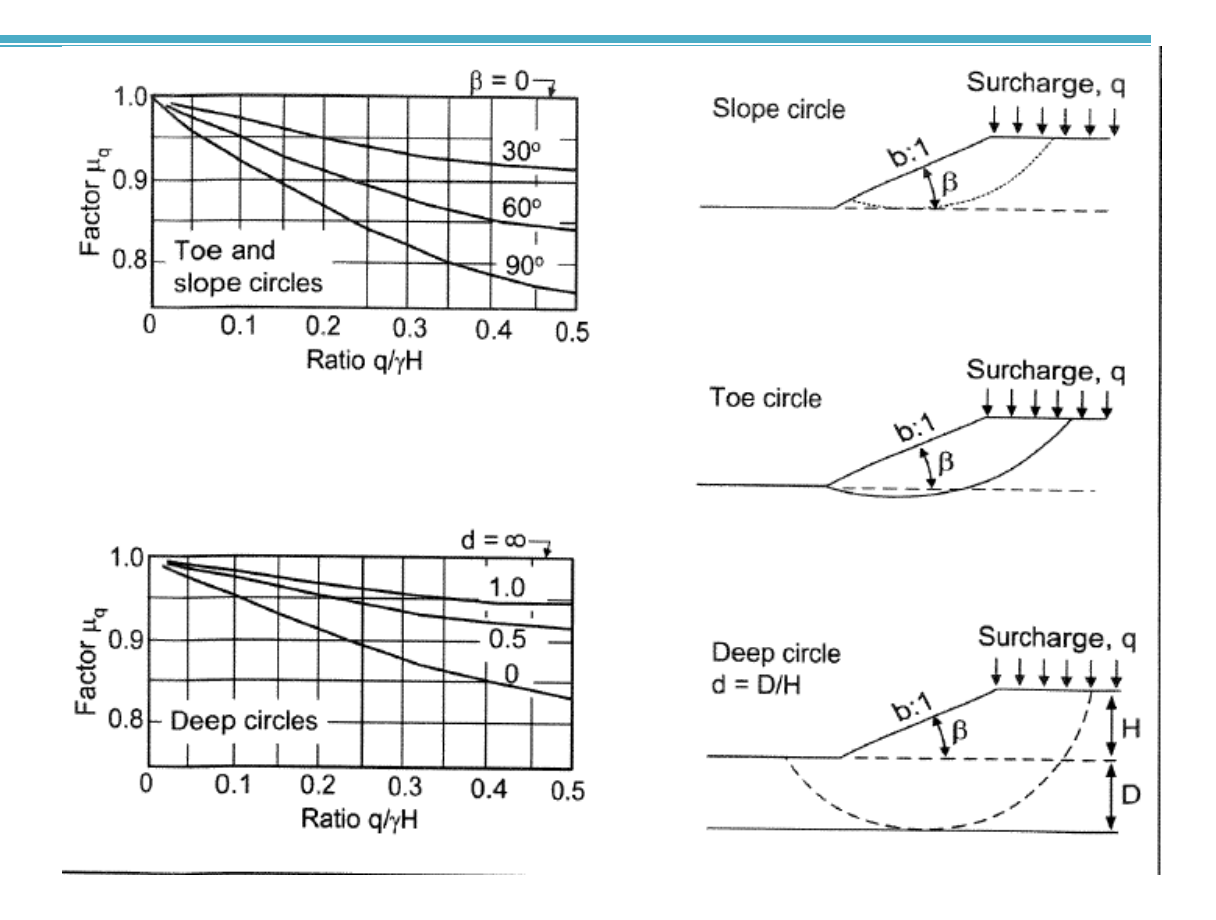

**Figura N° 3 Gráfica E21, E22 "Factor por carga**" (after Janbu 1968)

(Slope Stability Design Charts, Manual B, 2010, E10)

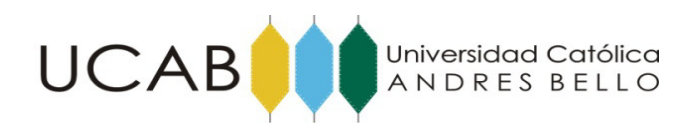

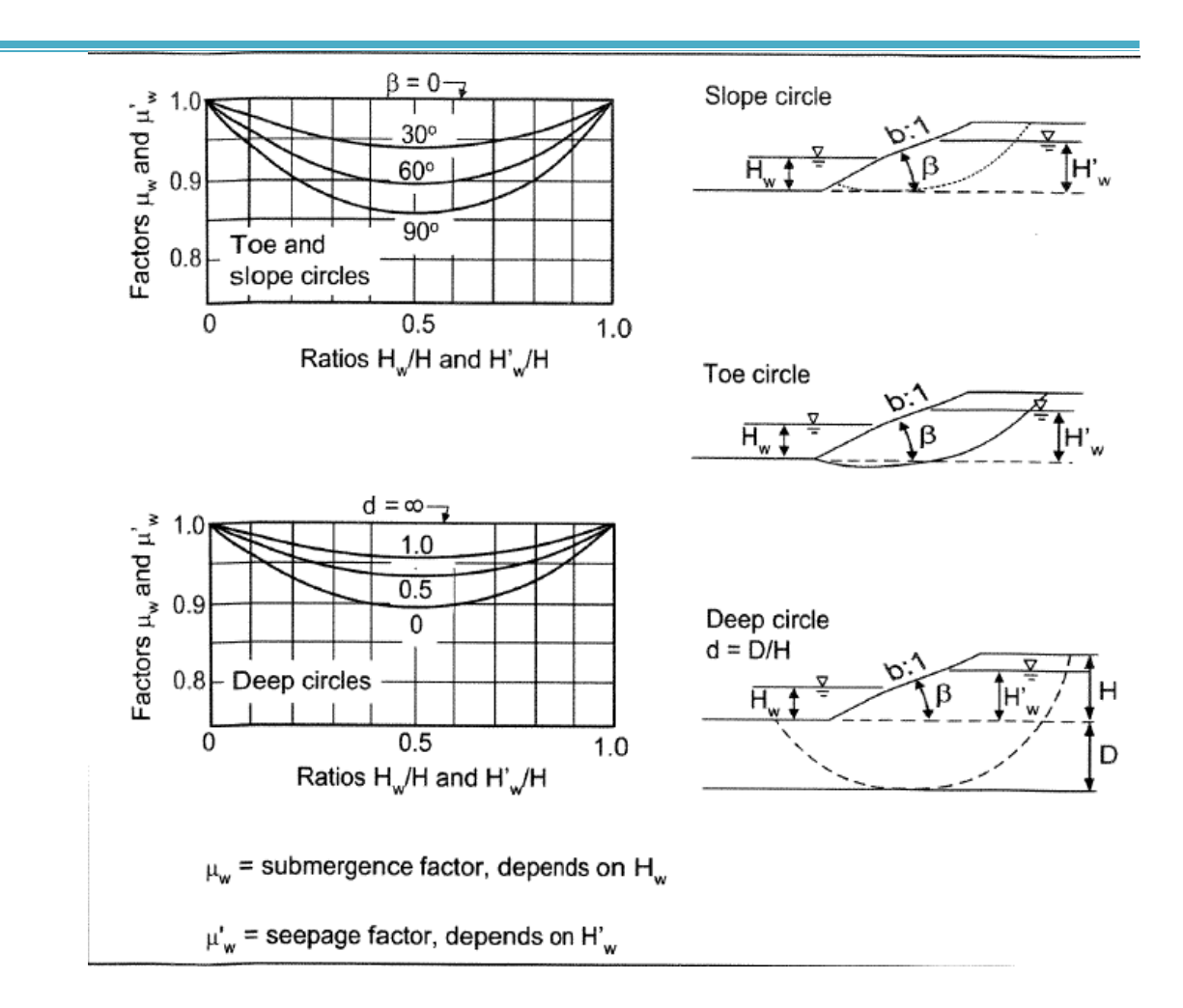

# **Figura N° 4 Gráfica E31, E32 "Factor por agua dentro y fuera del talud"** (after

Janbu 1968)

(Slope Stability Design Charts, Manual B, 2010, E12)

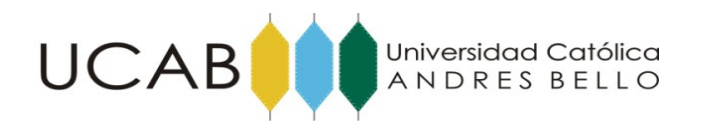

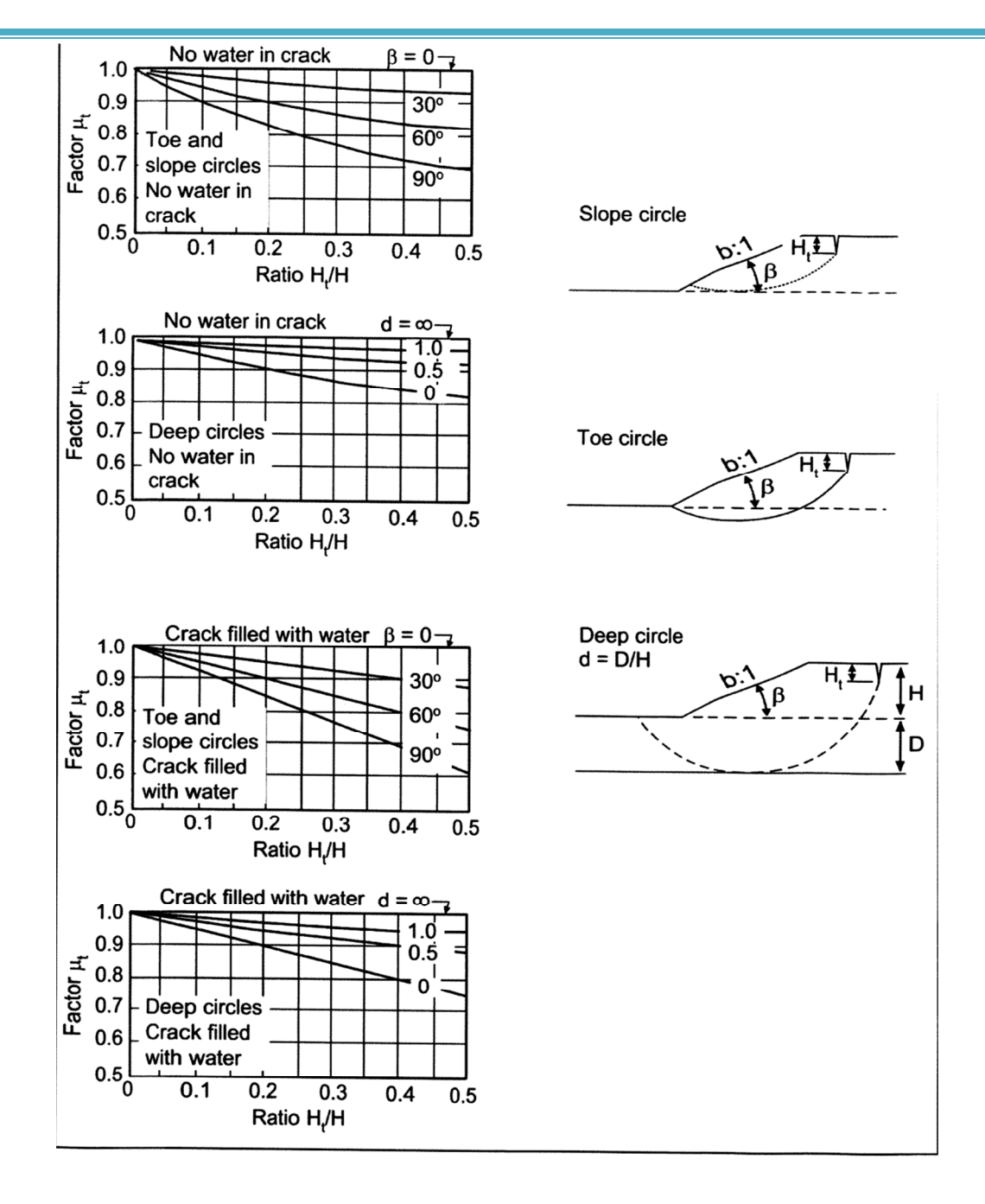

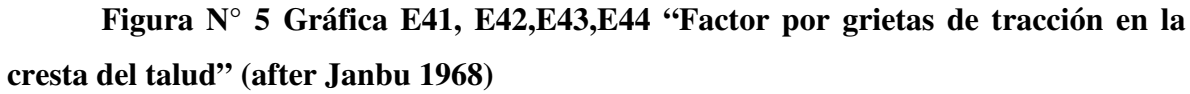

(Slope Stability Design Charts, Manual B, 2010, E12)

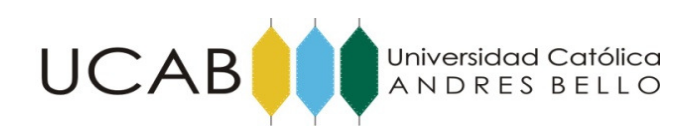

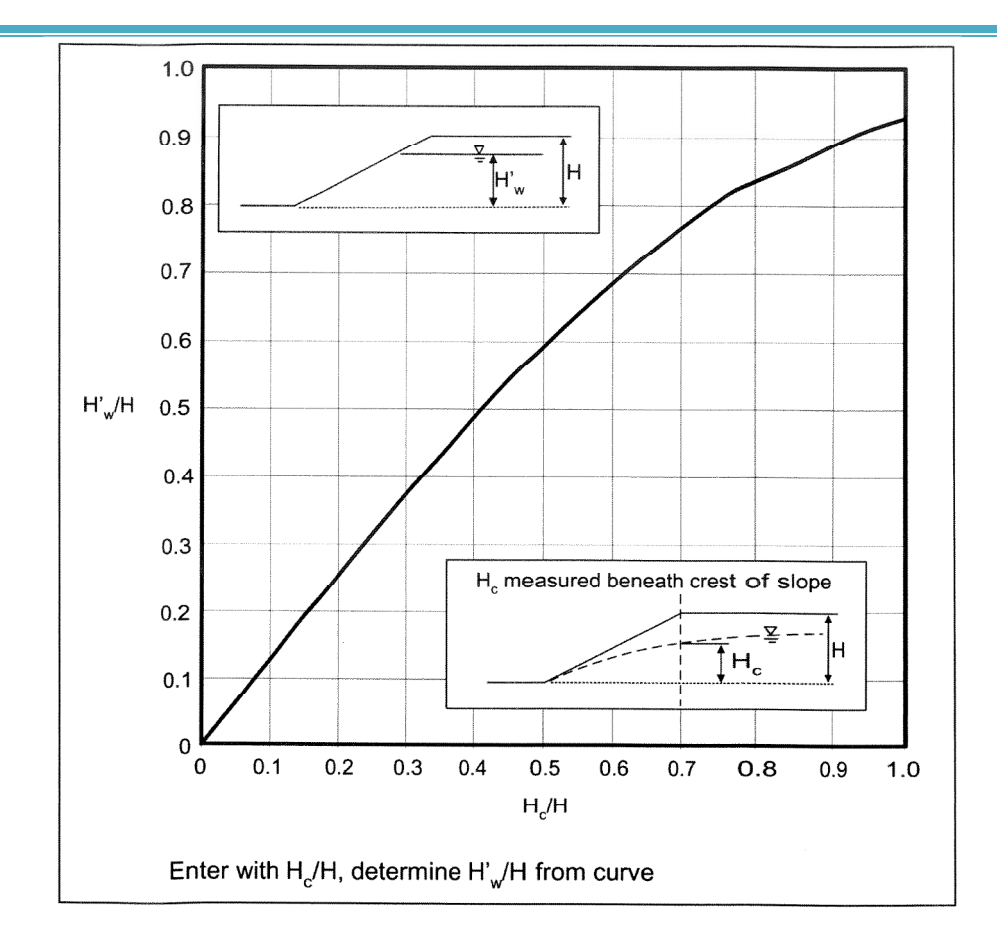

# **Figura N° 6 Gráfica E6 "Factor por altura variable dentro del talud"** (after Janbu 1968)

(Slope Stability Design Charts, Manual B, 2010, E12)

### **1.2.3 Gráfica E6 Factores de ajuste del nivel freático dentro del talud.**

Estas gráficas fueron desarrolladas basadas en taludes con suelos homogéneos, es decir, las propiedades del suelo peso unitario, cohesión y ángulo de fricción interno constantes en todo el talud. Tomando en cuenta la premisa anterior, en este método se establece una manera de convertir un talud no homogéneo en uno homogéneo para poder utilizar dichas cartas. Se definen los siguientes promedios ponderados y estos serán los utilizados en las formulas antes expuestas.

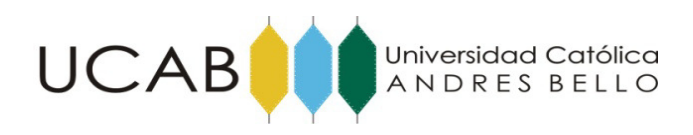

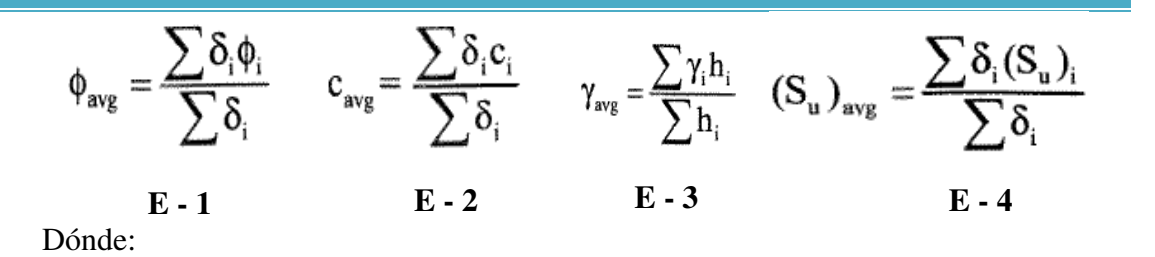

Para ecuación E-1:

- φ ave = ángulo de fricción interno promedio. (grados)
- $\bullet$   $\delta i$  = ángulo central del arco, medido alrededor del centro del circulo de falla estimado, en la zona i (grados)
- $\bullet$   $\varphi$  i = ángulo de fricción interno en la zona i. (grados)

Para ecuación E-2:

- cave = cohesión promedio. (unidades de esfuerzo)
- $\delta$ i = ángulo central del arco, medido alrededor del centro del circulo de falla estimado, en la zona i (grados)
- $\bullet$  c i = cohesión en la zona i. (unidades de esfuerzo)

Para ecuación E-3:

- $\gamma$ ave = peso unitario promedio. (unidades de fuerza sobre volumen)
- $hi =$  grosor de la capa i. (unidades de longitud)
- $\bullet$   $\gamma$  i = pero unitario en la zona i. (unidades de fuerza sobre volumen)

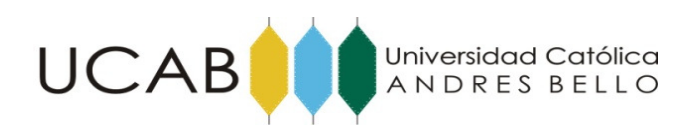

## **1.2.4 Gráfica E71 y E72 Parámetros A y B para taludes con falla infinita.**

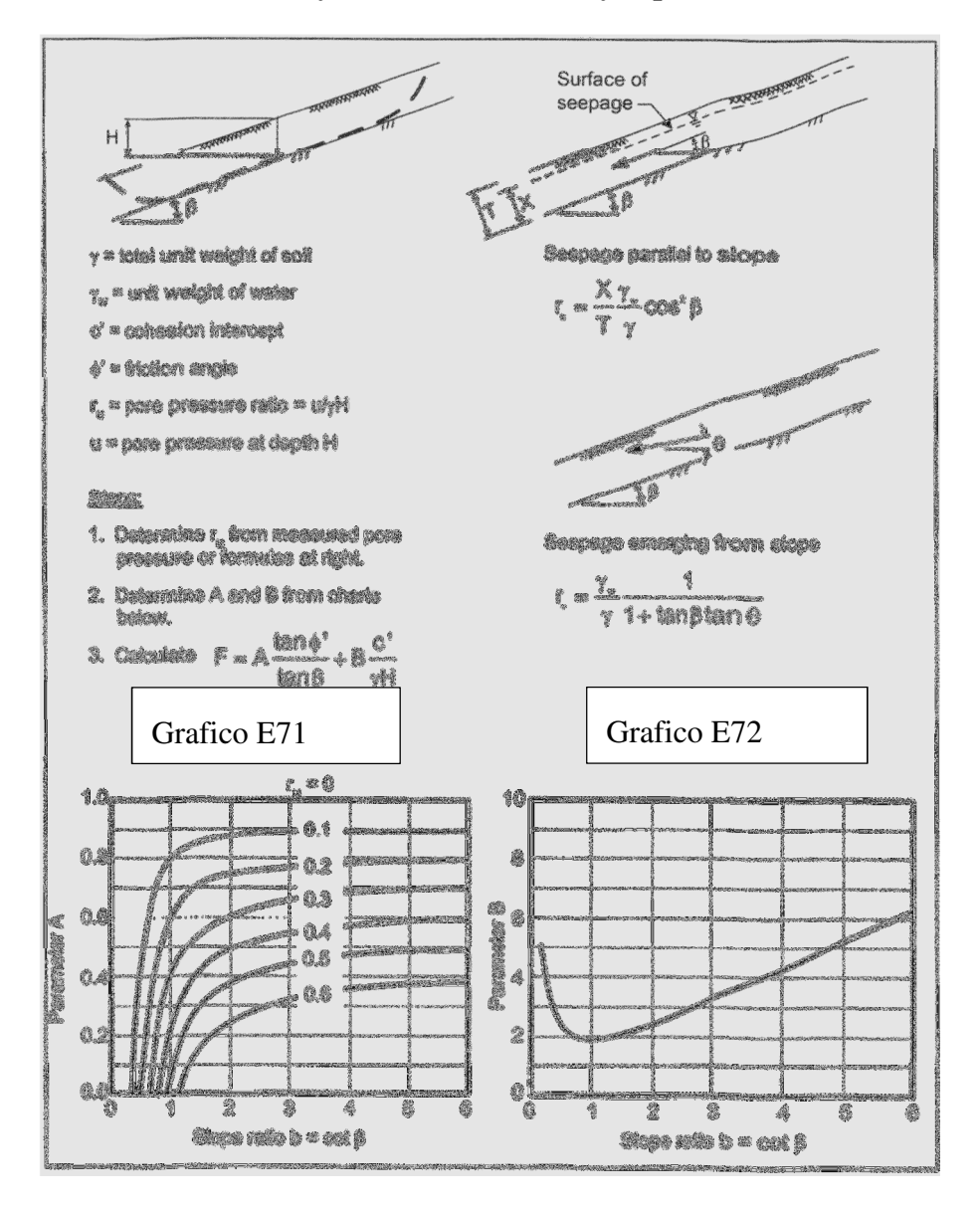

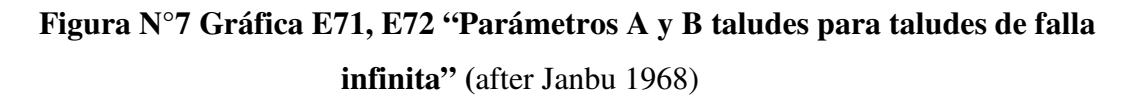

(Slope Stability Design Charts, Manual B, 2010, E12)

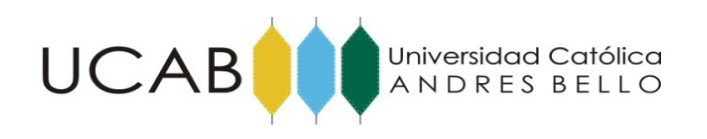

La gráfica E71 se utiliza para hallar el parámetro A, el cual se determina a través en cálculo de la relación de presión de poros. En gráfica el eje de las abscisas corresponde al factor  $b = ctg(β)$  y las ordenadas al parámetro A. Las curvas están representadas por el factor relación de presión de poro "ru".

La gráfica E72 se utiliza para hallar el parámetro B. En gráfica el eje de las abscisas corresponde al factor b = ctg( β ) y las ordenadas al parámetro B.

El factor relación de presión de poro "ru" depende del tipo de falla y de la particularidad del nivel freático. Los casos son los siguientes:

• Caso de falla superficial:

 $r_u$  = pore pressure ratio = u/ $\gamma$ H

 (Slope Stability Design Charts, Manual B, 2010, E12)

Dónde:

- $u = \text{presión}$  de poro. (unidades de esfuerzo)
- $γ = peso$  unitario. (unidades de fuerza sobre volumen)
- H = profundidad correspondiente a la presión de poro. (unidades de longitud)
- Caso de suelo residual:

En este caso se tienen dos posibilidades. La primera cuando se tiene nivel freático emerge a la superficie y el segundo, se tiene nivel freático en la superficie. Ambas expuestas en la gráfica E71 y E72.

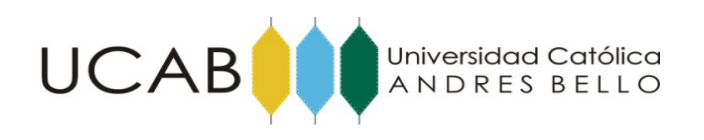

Para el primer caso de nivel freático por debajo de la superficie y paralelo al talud el parámetro ru se calcula:

# **Factor "ru" para caso de flujo paralelo a la superficie**.

$$
\mathbf{r}_{u} = \frac{\mathbf{X}}{\mathbf{T}} \frac{\gamma_{w}}{\gamma} \cos^{2} \beta \quad \text{(Slope Stability Design Charts, Manual B, 2010, E9)}
$$

Dónde:

- $\bullet$   $X =$  altura del nivel freático medido perpendicularmente desde la superficie estable. (unidades de longitud)
- T = altura de terreno medido perpendicularmente desde la superficie estable. (unidades de longitud)
- γw = Peso unitario del agua. (unidades de fuerza sobre volumen)
- $\gamma$  = Peso unitario del suelo. (unidades de fuerza sobre volumen)
- $β =$  pendiente del talud. (grados)

Para el segundo de nivel freático emerge a la superficie el parámetro ru se calcula:

# **Factor "ru" para caso de flujo emergente del talud**.

$$
r_{\rm e} = \frac{\gamma_{\rm w}}{\gamma} \frac{1}{1 + \tan \beta \tan \theta}
$$

(Slope Stability Design Charts, Manual B, 2010, E9)

Dónde:

 $\theta = \text{angular}$  del nivel freático respecto a la horizontal. (grados)

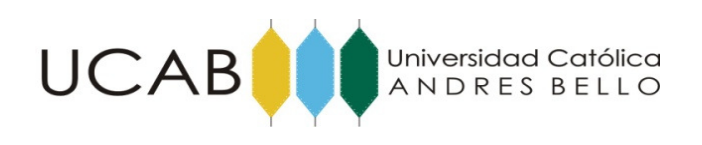

Los otros factores se definieron anteriormente.

**1.2.5 Gráfica E8 Número de estabilidad para taludes de suelos con φ = 0 y esfuerzo cortante que crece linealmente con la profundidad de la capa de suelo.** 

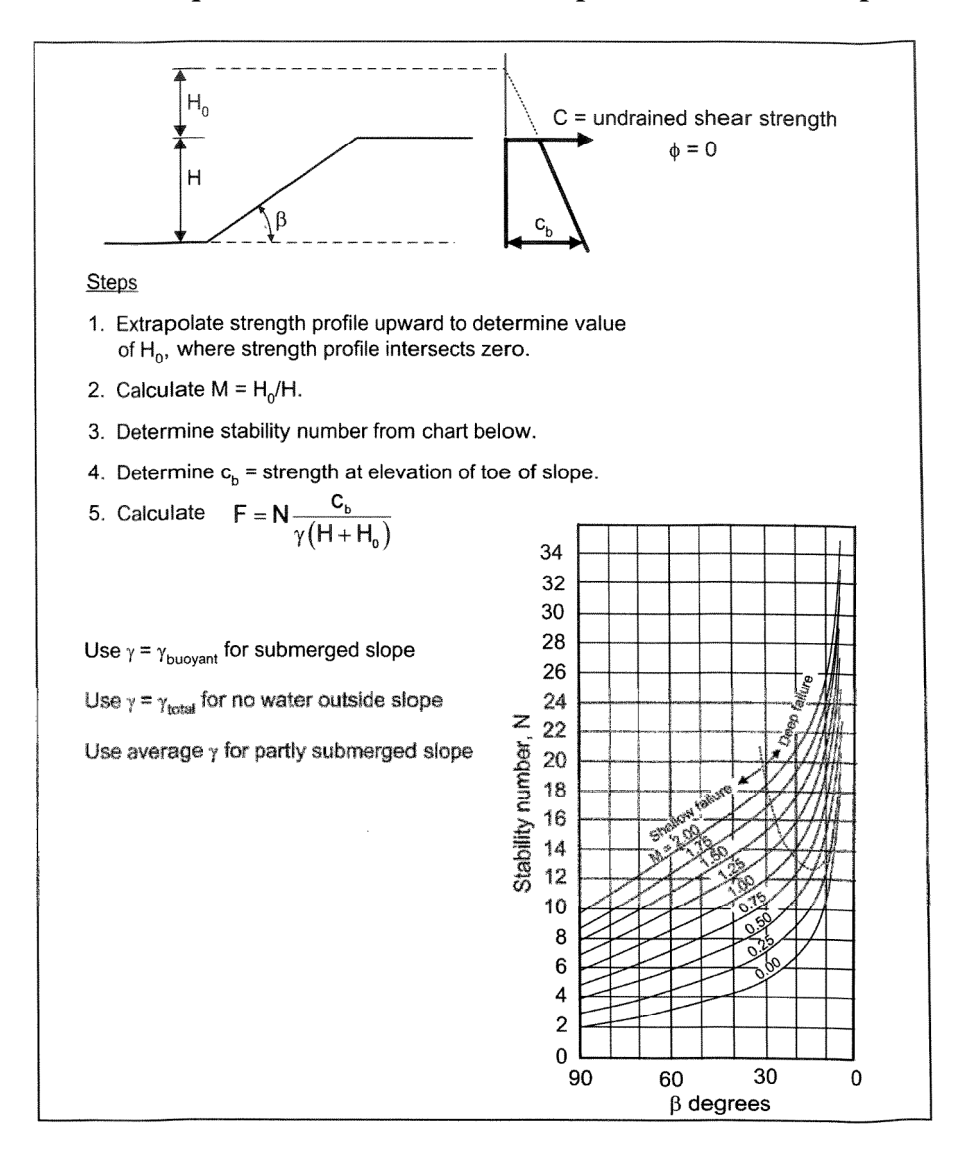

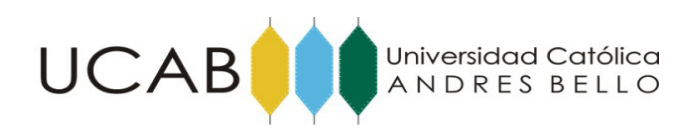

19

**Figura N°8 Gráfica 8 "Número de estabilidad para taludes de suelos con φ = 0 y esfuerzo cortante que crece linealmente con la profundidad de la capa de suelo"** 

(After Hunter and Shuster 1968)

Para el cálculo del factor de seguridad se siguen los siguientes pasos:

- 1) Con una serie de datos de esfuerzos en función de la profundidad se realiza una variación lineal que se adapte mejor a la serie de datos.
- 2) Extrapolar variación lineal hasta hallar el punto que corresponda a esfuerzo cortante igual a Cero.
- 3) Se calcula el factor "M":

$$
M = H_0/H.
$$
 (Slope Stability Design Charts, Manual B, 2010, E14)

Dónde:

- Ho = Altura de segmento de recta extrapolada medida desde la cresta del talud.
- $\bullet$  H = Altura del talud.
- 4) Se calcula el esfuerzo cortante en el pie del talud "cb"
- 5) Se determina el número de estabilidad por el gráfico A-5-1.
- 6) Se calcula el factor de seguridad "F"

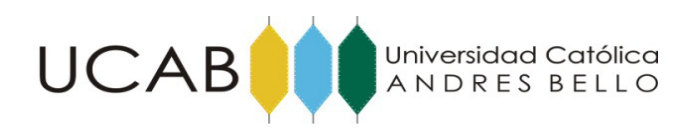

 $F = N \frac{C_b}{\gamma (H + H_0)}$ 

#### **1.2.6 Método de las dovelas con análisis sísmico pseudoestático sencillo**.

El método utiliza el mismo procedimiento general de cualesquiera de los métodos de equilibrio límite, con la diferencia de que se incluyen fuerzas pseudoestáticas horizontales y verticales, debidas al evento sísmico. Estas fuerzas sísmicas se asumen, que son proporcionales al peso de la masa de deslizamiento potencial y de los coeficientes sísmicos kh y kv expresada en términos de veces la aceleración g, producida por el sismo.

Generalmente, se recomienda analizar con carga sísmica pseudoestático solamente la superficie más crítica identificada en el análisis estático. La mayoría de los análisis solamente tienen en cuenta la fuerza sísmica horizontal y kv se asume igual a cero.

La magnitud del coeficiente sísmico debe simular la naturaleza de la fuerza del evento que depende de la intensidad o aceleración del sismo, duración del movimiento y frecuencia. Para un análisis muy conservador se puede asumir que el coeficiente sísmico kh es igual a la máxima aceleración pico esperada de un evento sísmico en el sitio. Sin embargo, este análisis conservador puede producir dificultades numéricas para kh mayor que 0.4.

Para efectos de este trabajo especial de grado el factor kh se dejara a criterio del usuario.

#### **1.3. Alcance y Limitaciones**

El siguiente trabajo especial de grado tiene como finalidad:

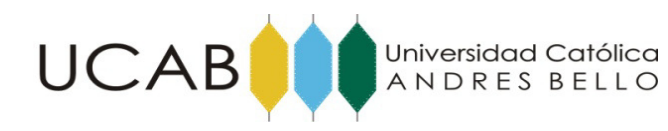

- 1) Desarrollar una herramienta informática que facilite la evaluación de estabilidad de taludes.
- 2) Aplicar análisis sísmico pseudoestático a taludes con un círculo crítico predefinido.
- 3) Comparar los factores de seguridad de taludes antes y después de aplicar análisis pseudoestático.
- 4) La Limitación de este trabajo en cuanto a la aplicación del programa es que solo funciona para superficies de falla circulares. No contempla otro tipo de geometría de falla.

### **1.4. Objetivos**

#### **1.4.1. Objetivo General**

Automatizar los Métodos Gráficos para la estabilidad de Taludes (SSDC) y el método de las dovelas.

#### **1.4.2. Objetivos específicos.**

 **1.4.2.1**. Automatizar el Método gráfico para la estabilidad de taludes (SSDC) de suelos con  $\varphi = 0$  y  $c > 0$  esfuerzo cortante constante con la profundidad de la capa de suelo.

 **1.4.2.2.** Automatizar el Método gráfico para la estabilidad de taludes (SSDC) con suelos con φ > 0 y c > 0 y esfuerzo cortante constante con la profundidad de la capa de suelo.

**1.4.2.3**. Automatizar el Método gráfico para la estabilidad de taludes (SSDC) con taludes infinitos con suelos de  $\varphi > 0$  y c = 0 y suelos con  $\varphi > 0$  y c > 0.

**1.4.2.4.** Automatizar el Método gráfico para la estabilidad de taludes (SSDC) de suelos con φ = 0 y esfuerzo cortante que crece linealmente con la profundidad de la capa de suelo.

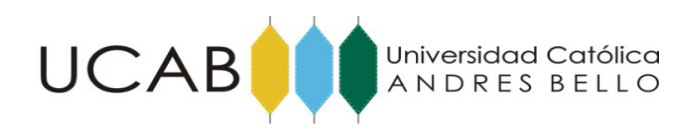

**1.4.2.5.** Programar el método de las dovelas con análisis sísmico pseudoestático sencillo.

# **CAPÍTULO II**

# **MARCO TEÓRICO**

### **2.1 Propiedades del suelo**

- **Peso Unitario**: Es el peso por unidad de volumen, es decir, la relación existente entre el peso de la muestra y el volumen que la misma ocupa.
- **Cohesión**: La cohesión es una medida de la cementación o adherencia entre las partículas de suelo. La cohesión en mecánica de suelos es utilizada para representar la resistencia al cortante producida por la cementación.
- **Angulo de fricción**: El ángulo de fricción es la representación matemática del coeficiente de rozamiento, el cual es un concepto básico de la física: Coeficiente de rozamiento = Tan φ Deslizamientos y estabilidad de taludes.

### **2.2 Análisis de estabilidad**

- **Falla por encima del pie del talud:** Esta falla se da cuando el radio del círculo de falla corta por encima del pie del talud al talud en estudio.
- **Falla profunda:** Esta falla se da cuando el radio del círculo de falla pasa por debajo del pie del talud al talud en estudio.
- **Falla de pie**: Esta falla se da cuando el radio del círculo de falla pasa justo por el pie del talud del talud en estudio.

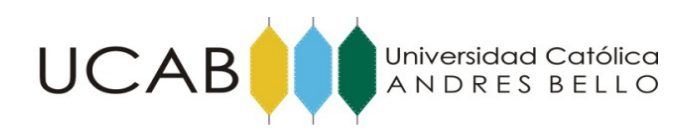

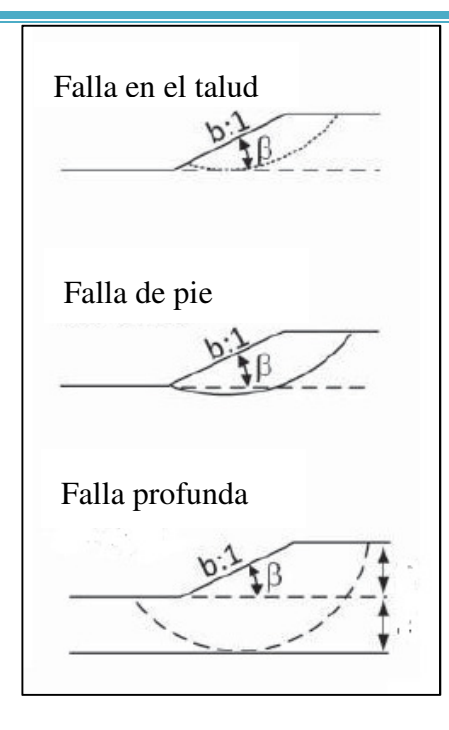

### **Figura N°9 Tipos de falla. Falla en el talud, falla de pie, falla profunda.**

(Slope Stability Design Charts, Manual B, 2010)

 **Falla infinita**: Este tipo de fallas se consideran en taludes muy altos y extensos, donde no ocurren las fallas típicas debido a su condición. En estos casos ocurren fallas paralelas. Ver Figura N°10.

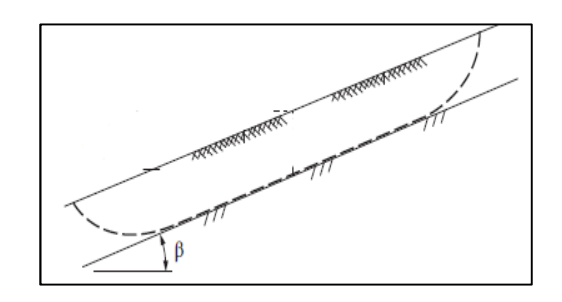

### **Figura N°10 Falla infinita.**

(Slope Stability Design Charts, Manual B, 2010)

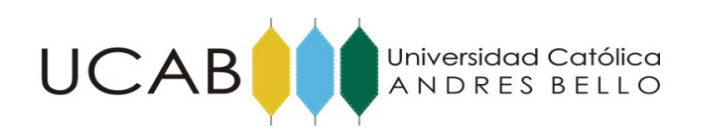

#### **2.3 Propiedades geométricas de falla y del talud**

 **Centro del círculo de falla**: Es determinado por factores providentes de las gráficas del Metodo Grafico para la Estabilidad de Taludes. Estos son xc" y yc, que luego serán multiplicadas por un valor H, el cual es la altura del talud en estudio, obteniendo las coordenadas del centro del circulo de falla  $Xc$  y  $Yc$ . Ver Figura N°11.

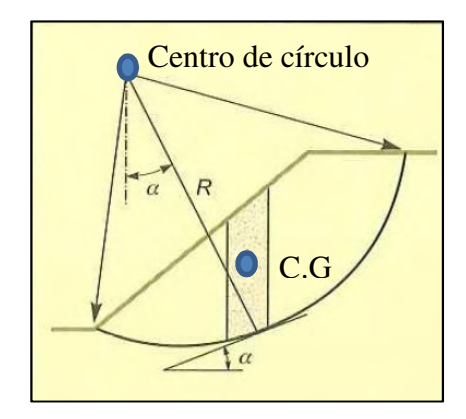

**Figura N°11 Tipos de falla. Falla en el talud, falla de pie, falla profunda.** 

Fuente: Propia

 **Radio del círculo de falla**: El radio del circulo de falla es determinado por el Método Grafico para la Estabilidad de Taludes, en donde si la falla obtenida es profunda, entonces el radio será calculado con  $r = Yc + D$ , en donde  $Yc$  es la coordenada obtenida por el centro del circulo de falla y D es la altura del estrato por debajo del talud medido desde el pie hacia abajo. Si el circulo de falla obtenido es de pie, entonces dicho radio estará determinado por la siguiente ecuación  $r = \sqrt{(Xc)^2 + (Yc)^2}$ , en donde dichos parámetros Xc y Yc fueron determinados en el centro del circulo de falla. Por ultimo tenemos el radio del circulo de falla por encima del pie del talud, el cual será determinado con la siguiente ecuación  $r = Yc - (H-h)$ , en donde h es un valor menor a la altura del talud y el cual será escogido por el usuario.

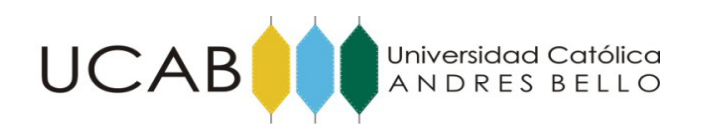

- **Centro geométrico (C.G):** Es el punto de la masa de suelo donde actúan todas las fuerzas de origen gravitatorio. Estas fuerzas son el peso de la masa del suelo y la fuerza sísmica que será aplicada para el análisis pseudoestático.
- **Angulo β:** Es el valor del ángulo que el talud poseerá para la aplicación del Método Grafico.
- **Método de las Dovelas**: El método consiste en subdividir la masa de suelo por encima de la superficie en dovelas verticales. En cada dovela se calcula la fuerza de fricción en la periferia de la falla y se calcula el momento resistente. No se consideran las fuerzas de fricción entre dovelas. El Momento de deslizamiento, resultado de las fuerzas de peso, se calcula tomando momento de todos los pesos de cada dovela en su respectivo centro de masa respecto al centro de circulo de falla. El factor de seguridad es planteado en términos de equilibrio de momentos, es decir, momentos resistentes entre momentos deslizantes. Ver imagen N 13.
- **Método Pseudoestático**: El método consiste en calcular el mismo equilibrio de momentos agregando el momento de una fuerza horizontal calculada como el peso de la dovela por el coeficiente sísmico de la zona.
- **Coeficiente sísmico Kh:** Coeficiente sísmico que multiplica al peso de la masa del suelo dentro de la falla para realizar el método pseudoestático. El cálculo de este factor no es objetivo de este trabajo de grado, sin embargo, en las bibliografías explica como determinarlo. Este factor quedará a criterio del usuario.

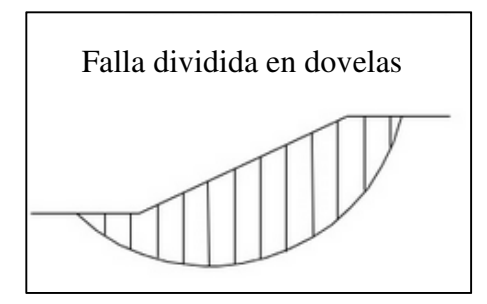

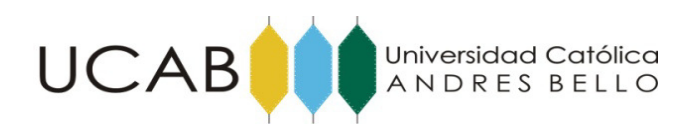

### **Figura N°12. Falla en el talud dividida en dovelas.**

Fuente: Propia

# **CAPÍTULO III**

# **Recursos para programación**

#### **3.1 Levantamiento de información.**

La automatización del Método Gráfico para la Estabilidad de Taludes comenzó con la creación de una base de datos, la cual tuvo pie en una importantísima recopilación de datos de cada una de las gráficas del método y en el cual se trabajó.

Lo primero que se utilizó como herramienta de ayuda y de gran precisión fue el software de dibujo del Autocad, con la cual se realizó un calco de las gráficas y posteriormente se extrajo una serie de puntos de cada una de las curvas de dichas gráficas. Uno de los detalles que fue de muchísima importancia fue el grado de precisión y cuidado que se le dio a la escogencia de los valores extraídos en cada uno de los gráficos, ya que debido a que las curvas en la mayoría de los casos se encuentran muy juntas, entonces se debía evitar tomar valores muy distanciados entre punto y punto de las curvas, por ende, se tomaron valores o una nube de puntos con menor distancia entre ellos para evitar el solape entre dichas curvas y generar un posible error que afectaría el desarrollo de la automatización del Método Gráfico para la estabilidad de taludes.

 Una vez ya tomado todos los valores importantes que consideramos, se procede a utilizar una segunda herramienta la cual es la que tendrá el mayor peso y relevancia en el desarrollo de la automatización del Método Gráfico de estabilidad de taludes, el Excel, en el cual colocamos cada una de las tablas que contienen los valores de dichas curvas.

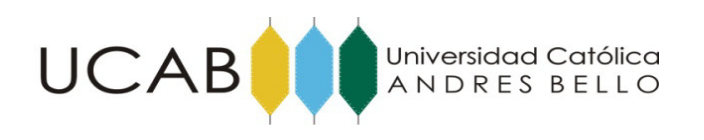

Seguidamente a esto, se procedió a buscar una forma de lograr realizar interpolaciones con dichas valores para cada una de las tablas para así, poder realizar todos los cálculos respectivos para los cuatro casos planteados en el método.

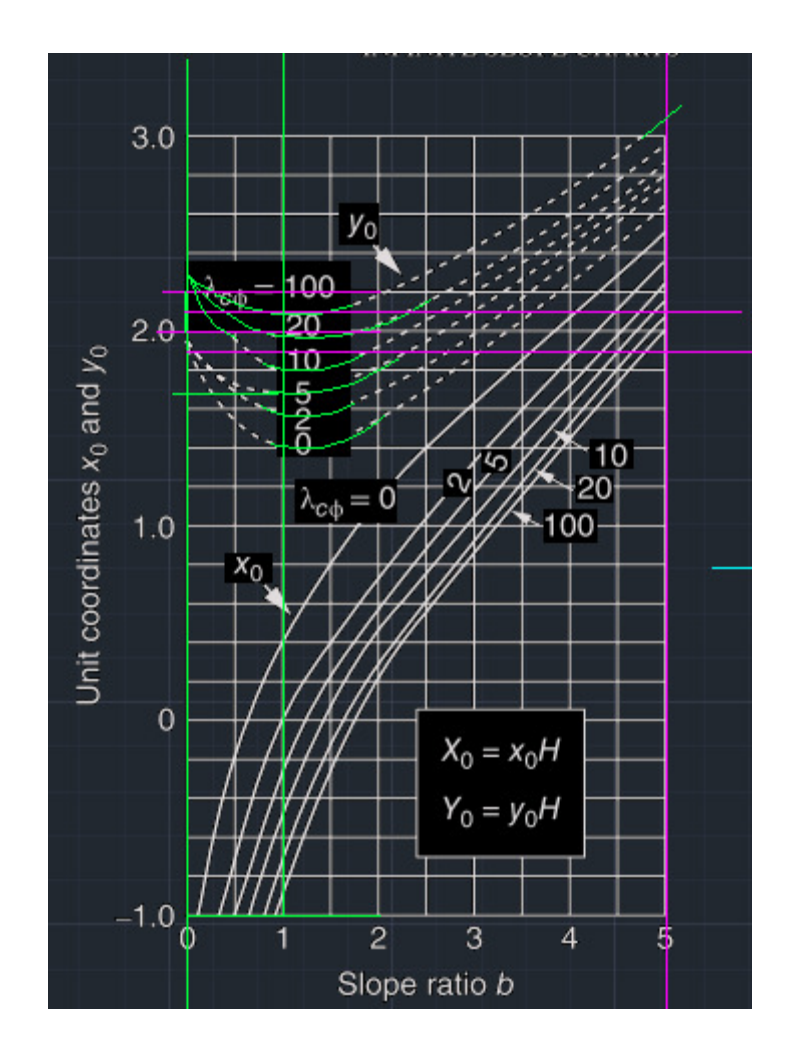

**Figura N°13. Levantamiento de información en** *Autocad***.** 

Fuente: Propia
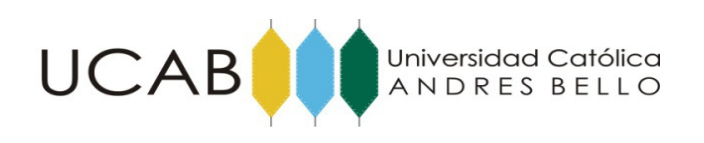

#### **3.2 Herramientas de administración de base de datos.**

Las funciones utilizadas en el Excel, para realizar dichos cálculos fueron la función DESREF, FILAS, CONTAR, O, INDICE y SI.

Cada una de estas funciones sobre todo la función DESREF jugaron un papel importantísimo para poder obtener valores interpolados correctamente.

#### **3.2.1 Función DESREF.**

La función "DESREF", es una función que se utilizó para crear rangos y hacer más sencilla la búsqueda de valores para el programador, también se utilizó para ubicar un valor dentro de un conjunto de datos, dicha función posee, cinco (5) condiciones que deben darse a la misma para que funcione, el primer término de la misma, consiste en indicarle un "Origen" en donde, al indicar esa celda pues la función DESREF, cada vez que tenga que usarse en alguna tabla ella arrancara desde dicho "origen". El segundo término indica a cuando de ese "Origen" se desplazara verticalmente el Excel para buscar el valor requerido. El tercer término indicara a la función DESREF, cuando debe desplazarse horizontalmente para buscar dicha celda deseada. El cuarto término indica cual será la altura de valores en que se buscara el valor requerido y el quinto término indicara cual será el ancho de celdas en que buscara ese valor.

Ejemplo:

## **DESREF (Origen, Desplazamiento vertical, Desplazamiento horizontal, Altura del Rango, Ancho del Rango)**

## **DESREF('E21,22'!\$B\$4,FILAS(E21\_TODOS)- CONTAR(E21\_TODOS),'E21,22'!\$O\$13,CONTAR(E21\_TODOS),1)**

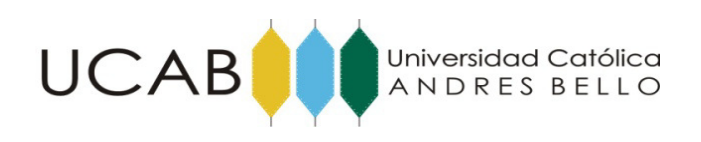

#### **3.2.2 Función FILAS.**

La función "Filas", simplemente nos devuelve el valor o número de filas que se encuentran en un rango determinado.

Ejemplo:

#### **FILAS (Rango de filas) FILAS (E21; E25)**

#### **3.2.3 Función CONTAR.**

La función "Contar", devuelve al usuario el valor de cuantas celdas en un rango determinado tienen o poseen un valor numérico para ella.

Ejemplo:

#### **CONTAR (Rango de búsqueda) CONTAR (E22\_TODOS)**

Estas dos funciones fueron vitales para resolver junto con la función DESREF un problema que consistía en que muchas tablas, las cuales tienen los valores extraídos previamente para generar la base de datos, tienen al principio o al final muchas celdas con valores "nulos" o "vacíos", que simplemente gráficamente no tienen valor, dicho problema para lograr hacer los conteos de celdas con datos, e interpolaciones fueron resueltos con estas tres (3) funciones.

#### **3.2.4 Función O.**

La función "O", es un condicional el cual va a devolverme un valor dependiendo de si se cumple una o la otra condición dada.

Ejemplo:

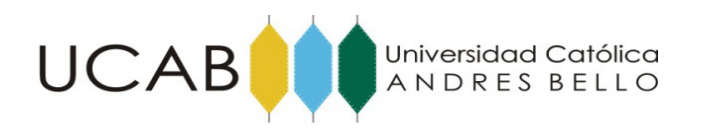

**O (valor logico1 ; valor lógico2)** 

#### **O (\$B\$21<5; \$B\$21>90)**

#### **3.2.5 Función INDICE**.

La función "Índice" me devuelve el valor que contiene la celda buscada en un rango determinado que se le asigna a dicha función.

Ejemplo:

**INDICE (Rango de Busqueda; Valor buscado)** 

#### **INDICE (\$C\$6:\$K\$6;C25)**

#### **3.2.6 Función SI.**

La función Si, es otra función condicional que también tuvo mucho uso en el desarrollo del programa, esta función a diferencia del "O" solo trabaja con una condición, y dependiendo de si se cumple o no arrojara una respuesta falsa o verdadera.

Ejemplo:

**SI (valor lógico; valor verdadero; valor falso)** 

## **SI(\$B\$21<MIN(\$B\$7:\$B\$16);"Dato Inválido";MIN(COINCIDIR(C21;\$C\$6:\$K\$6;1);COLUMNAS(\$C\$6:\$K\$6)-1))**

#### **3.3 Herramientas para el código del programa en lenguaje visual basic.**

El código de la macro está hecho para realizar los pasos que el usuario haría en caso de que se hiciese el método a mano. Desde la entrada de datos, hallar ángulos internos en

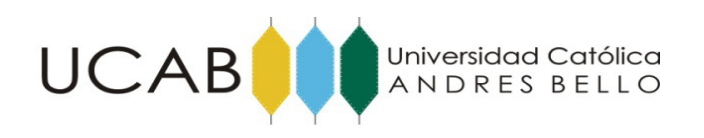

las cuerdas de los radios que cortan los estratos del talud y los promedios ponderados de las propiedades geotécnicas del suelo. En los Anexos se encuentra el código de programación.

Los recursos de programación más usados fueron los ciclos FOR y ciclo DO WHILE

#### **3.3.1 Ciclo FOR.**

Este ciclo es uno de los más usados para repetir una secuencia de instrucciones, sobre todo cuando se conoce la cantidad exacta de veces que se quiere que se ejecute una instrucción simple o compuesta.

Su formato general es:

for (inicialización; condición; incremento)

#### **3.3.2 Ciclo DO WHILE**.

El Bucle do o bucle hacer es una estructura de control de la mayoría de los lenguajes de programación y estructurados cuyo propósito es repetir un bloque de código mientras se cumpla cierta condición al inicio del ciclo.

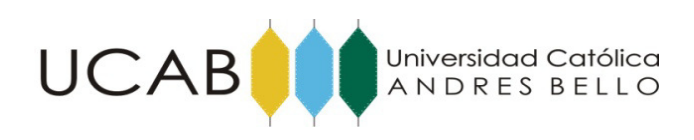

## **CAPÍTULO IV**

**4.1 Taludes de suelos con φ = 0 y c > 0 esfuerzo cortante constante con la profundidad de la capa de suelo.** 

1) Abrir el archivo "Método Gráfico Estabilidad de Taludes"

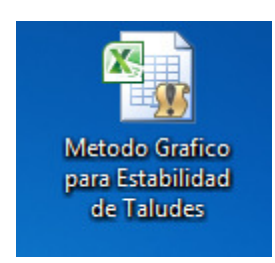

#### **Figura N°14. Icono de "Método gráfico para la estabilidad de Taludes".**

Fuente: Propia

2) Seleccionar el botón de "Taludes de suelos con ángulo de fricción igual a cero"

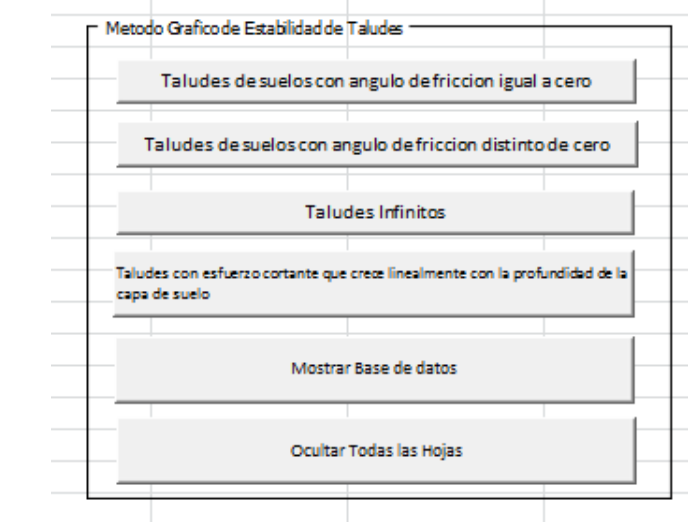

Figura **N°15 .Botones para entrar al tipo de Análisis.**

Fuente: Propia

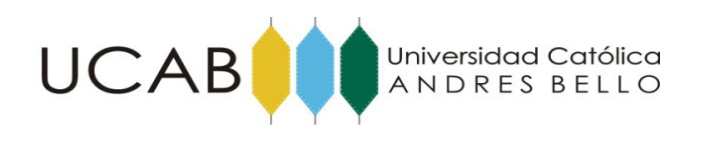

3) Colocar las cotas de los estratos y el ángulo "beta" del talud

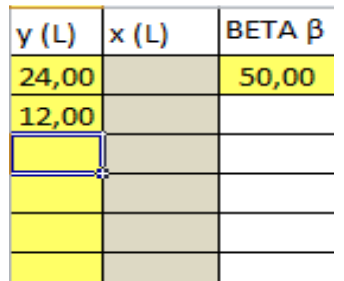

#### **Figura N°16. Cotas y ángulo beta de Talud.**

Fuente: Propia

4) Colocar los Pesos unitarios, cohesión y ángulo de fricción de los estratos de suelo. Para este caso, toda la columna de ángulo de fricción es igual a cero.

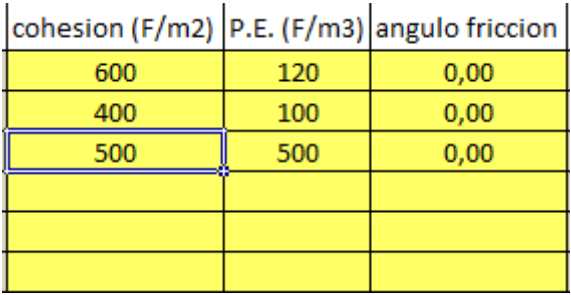

#### **Figura N°17. Cohesión, Pesos Unitarios y ángulos de fricción.**

Fuente: Propia

5) Colocar si existen las condiciones de carga (q) , altura de agua fuera o dentro del talud (Hw) o longitud de grietas de tensión en la cresta (Ht).

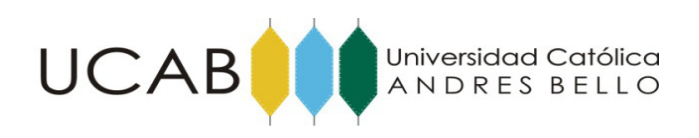

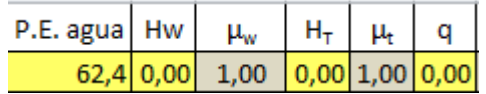

#### **Figura N°18 Factores de carga, grietas de tensión y agua en el talud.**

Fuente: Propia

6) Presionar el botón Calcular.

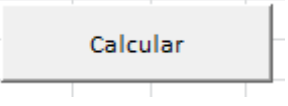

**Figura N°19 Botón Calcular.**

Fuente: Propia

7) Revisar Resultados de factor de Seguridad.

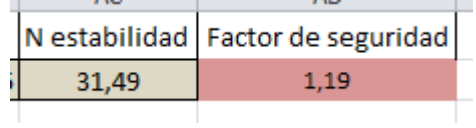

#### **Figura N°20 Resultados de Factor de seguridad estático.**

Fuente: Propia

**4.2 Taludes de suelos con φ > 0 y c > 0 esfuerzo cortante constante con la profundidad de la capa de suelo.** 

1) Abrir el archivo "Método Gráfico Estabilidad de Taludes" ver figura N°14

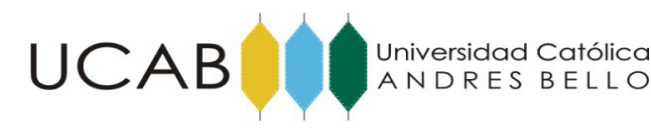

- 2) Seleccionar el botón de "Taludes de suelos con ángulo de fricción distinto de cero" ver figura N°15.
- 3) Colocar las cotas de los estratos y el ángulo "beta" del talud. Ver figura N°16.
- 4) Colocar los Pesos unitarios, cohesión y ángulo de fricción de los estratos de suelo. Para este caso, toda la columna de ángulo de fricción es distinto de cero. figura N°17.
- 5) Colocar si existen las condiciones de carga (q), altura de agua fuera o dentro del talud (Hw) o longitud de grietas de tensión en la cresta (Ht). Ver figura N°18.
- 6) Presionar el botón Calcular. Ver figura N°19.
- 7) Revisar Resultados de factor de Seguridad. Ver figura N°20.

#### **4.3** Taludes infinitos con suelos de  $\varphi > 0$  y c = 0 y suelos con  $\varphi > 0$  y c > 0.

- 1) Abrir el archivo "Método Gráfico Estabilidad de Taludes" ver figura N°14
- 2) Seleccionar el botón de "Taludes infinitos" ver figura  $N^{\circ}15$
- 3) Se escoge si se está en un caso donde el flujo emergen de la superficie del talud o si existe flujo paralelo al talud bajo la superficie.
- 4) Se coloca el ángulo beta de inclinación del talud, Peso unitario del suelo, angulo de fricción del suelo, cohesión del suelo, Altura de sugerencia X, Altura perpendicular T, Altura vertical H y por ultimo Ѳ. Ver figura N°21 y figura N°22.

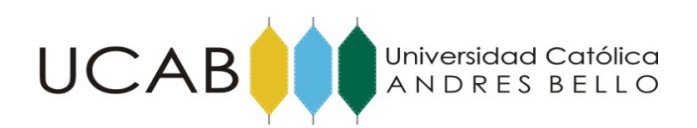

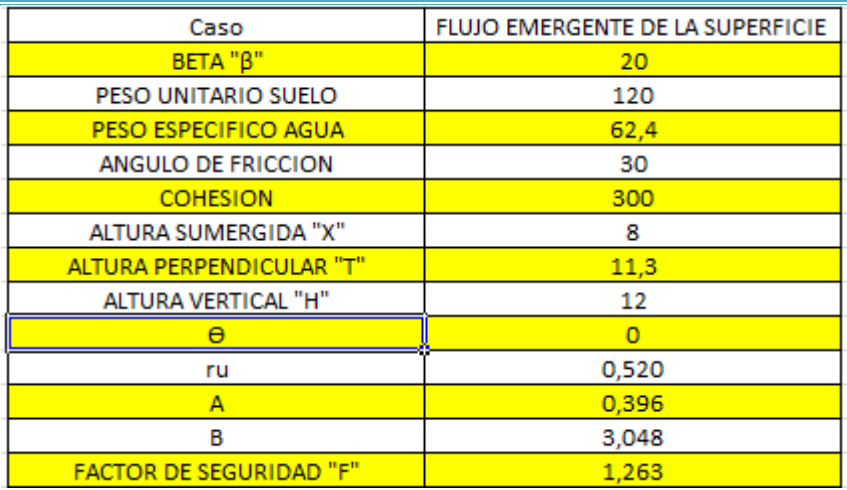

#### **Figura N°21 Entrada y salida de datos de tipo de talud infinito.**

#### Fuente: Propia

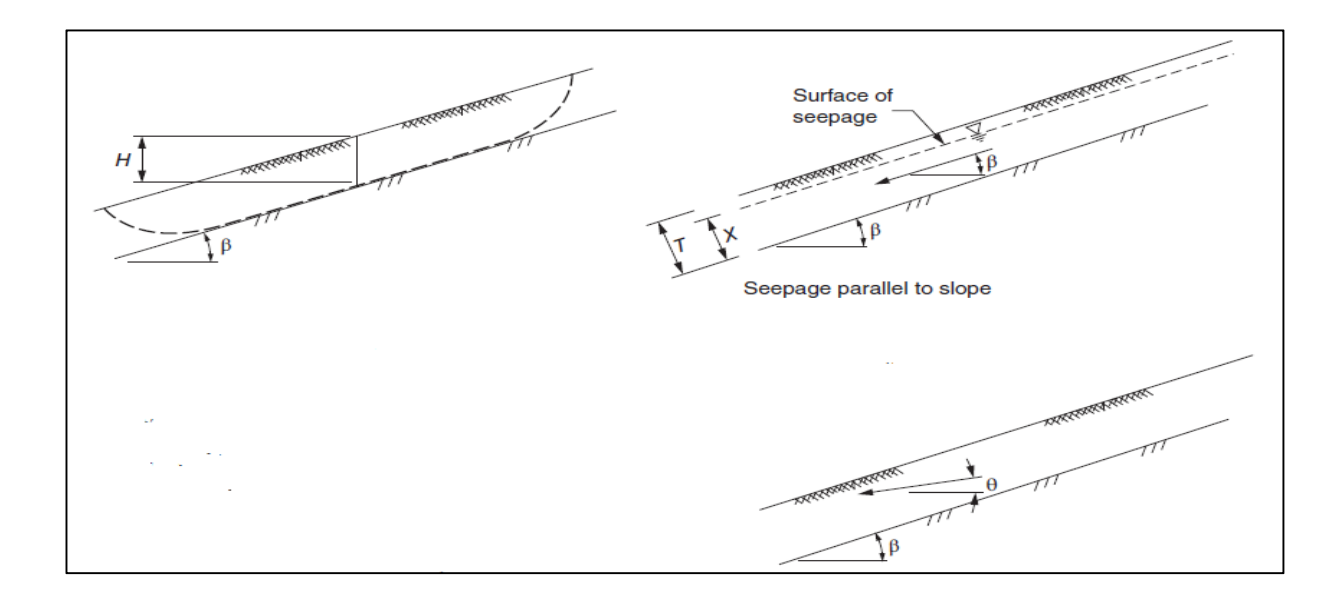

#### **Figura N°22 Parámetros para talud infinito.**

#### **Fuente: Propia**

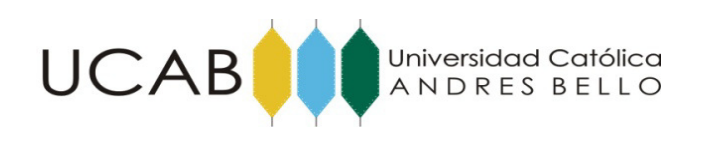

### **4.4 Taludes de suelos con φ = 0 y esfuerzo cortante que crece linealmente con la profundidad de la capa de suelo.**

- 1) Abrir el archivo "Método Gráfico Estabilidad de Taludes" ver figura N°15
- 2) Seleccionar el botón de "Taludes con esfuerzo cortante que crece linealmente con la profundidad de la capa de suelo" ver figura N°16
- 3) Colocar el valor H (altura de talud), peso unitario sumergido, C (resistencia al corte no drenada) en la cresta del talud y Cb (resistencia al corte no drenada en la base) y ángulo del talud, beta. Ver figura N°23 y figura N°24
- 4) Revisar factor de seguridad.

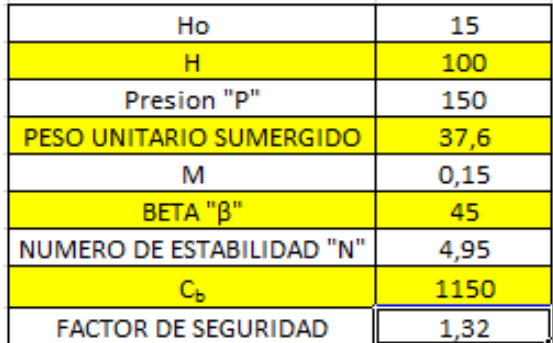

**Figura N°23. Entrada y salida de datos de tipo de talud de esfuerzo cortante que crece linealmente con la profundidad de la capa de suelo.** 

#### **Fuente: Propia**

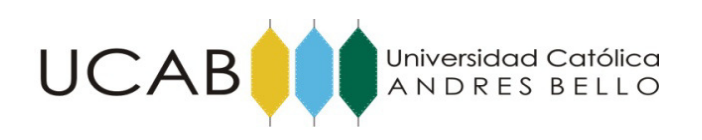

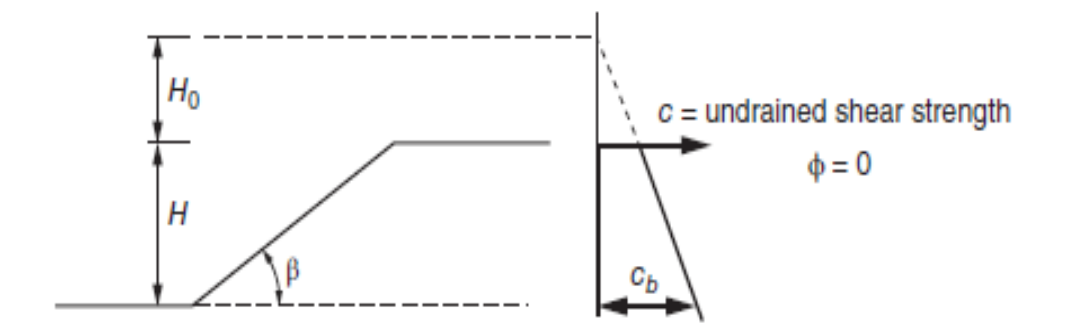

**Figura N°24. Parámetros de tipo de talud esfuerzo cortante que crece linealmente con la profundidad de la capa de suelo** 

#### **Fuente: Propia**

**4.5 Método de las dovelas con análisis sísmico pseudoestático sencillo.** 

1) Buscar en la línea de pestañas la hoja "Método Pseudoestático" y entrar.

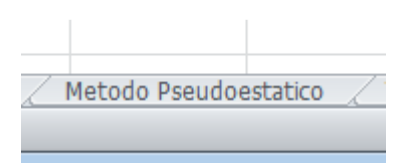

#### **Figura N°25. Pestaña "Método Pseudoestático"**

#### **Fuente: Propia**

2) Colocar el valor de porosidad que son resultados de la resolución de una malla de flujo dentro de talud que debe realizar el usuario. Este programa no resuelve malla de flujo dentro de talud.

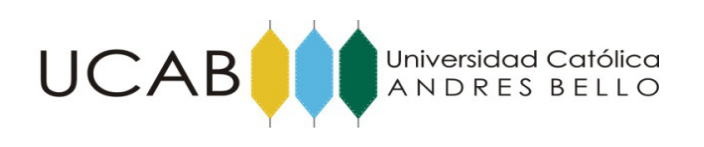

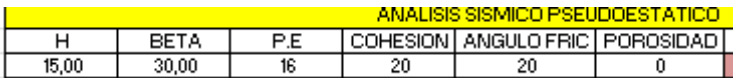

#### **Figura N°26. Pestaña "Propiedades del suelo"**

#### **Fuente: Propia**

- 3) El método está automatizado en función de los tipos **"Taludes de suelos con φ > 0 y c > 0 esfuerzo cortante constante con la profundidad de la capa**  de suelo" y "Taludes de suelos con  $\varphi = 0$  y  $c > 0$  esfuerzo cortante **constante con la profundidad de la capa de suelo"**. Es decir, los datos de las propiedades geotécnicas del suelo como peso unitario, tienen origen de los resultados ponderados de los dos tipos de casos antes mencionados.
- 4) Para el tipo "**Taludes de suelos con φ = 0 y c > 0 esfuerzo cortante constante con la profundidad de la capa de suelo**", se coloca el radio mente para estudiar el tipo de falla que escoja el usuario.

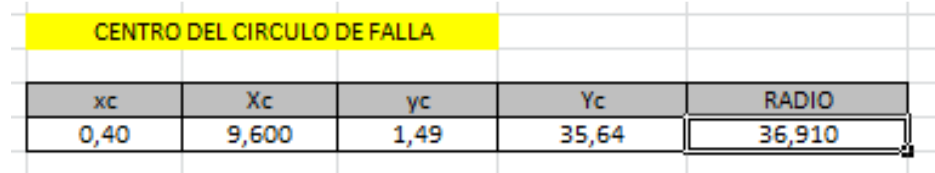

#### **Figura N°27. Pestaña "Valor del radio de falla"**

#### **Fuente: Propia**

5) Revisar gráfico de falla con las dovelas y factor de seguridad estático y sísmico.

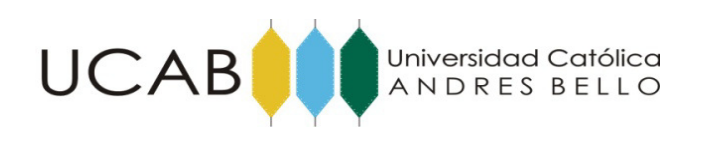

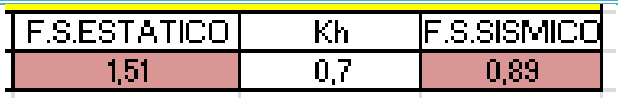

#### **Figura N°28. Factor de seguridad estático y sísmico.**

#### **Fuente: Propia**

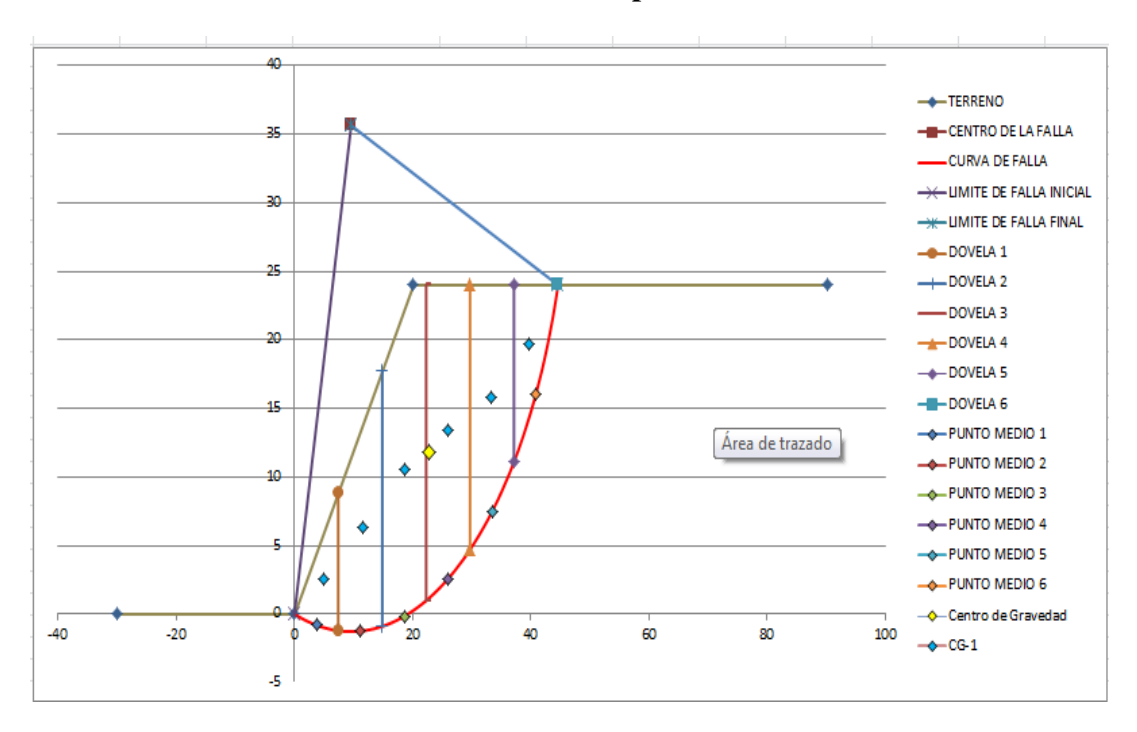

**Figura N°29. Gráfico de falla y dovelas.** 

#### **Fuente: Propia**

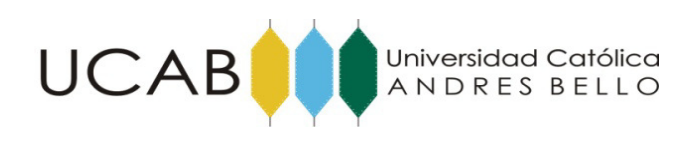

## **CAPÍTULO V**

## **Pruebas y Discusión de resultados.**

**5.1 Taludes de suelos con**  $\varphi = 0$  **y c > 0 esfuerzo cortante constante con la profundidad de la capa de suelo.** 

**5.1.1 Primer ejercicio propuesto y resuelto en el del método.** 

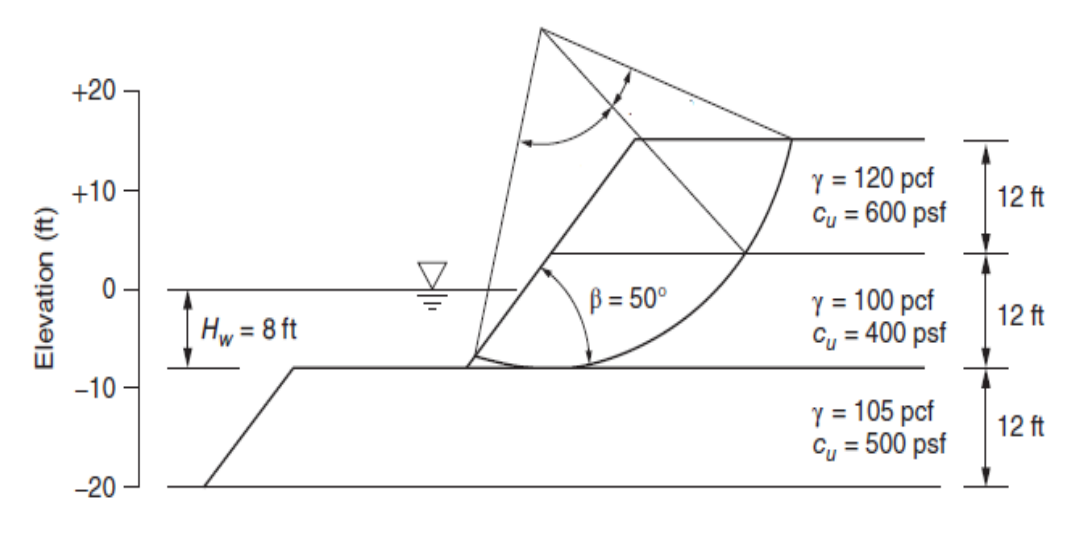

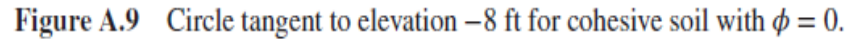

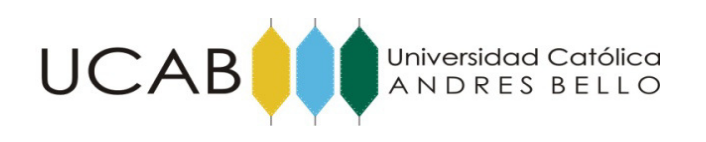

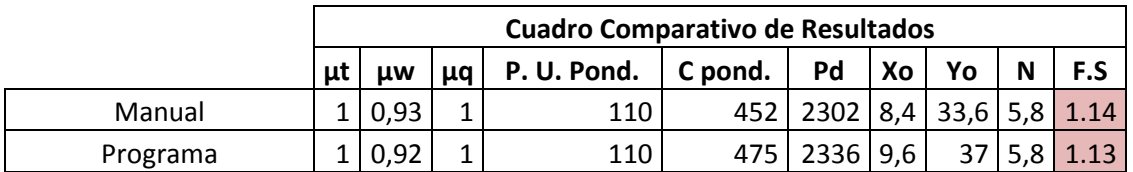

#### **Tabla N°1. Cuadro comparativo de Resultados.**

#### **Fuente: Propia**

Los resultados obtenidos del programa son los esperados con un pequeña variación que se pude tomar despreciable.

#### **5.1.2 Segundo ejercicio propuesto y resuelto en el del método**.

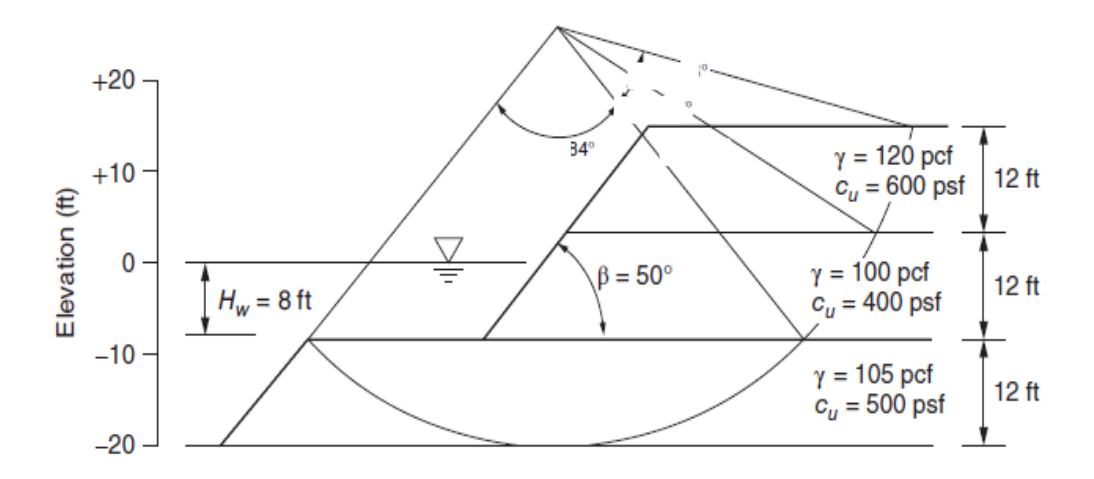

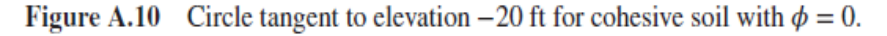

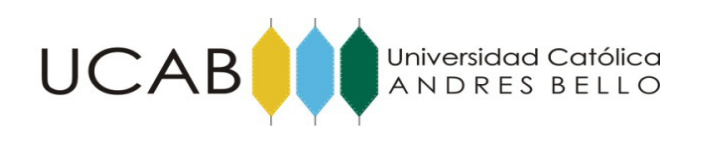

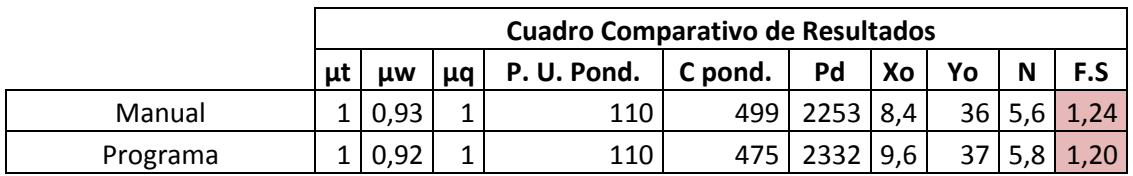

#### **Tabla N°2. Cuadro comparativo de Resultados.**

#### **Fuente: Propia**

Los resultados obtenidos del programa son los esperados con un pequeña variación que se pude tomar despreciable.

**5.2 Taludes de suelos con φ > 0 y c > 0 esfuerzo cortante constante con la profundidad de la capa de suelo.** 

**5.2.1 Tercer ejercicio propuesto y resuelto en el del método**.

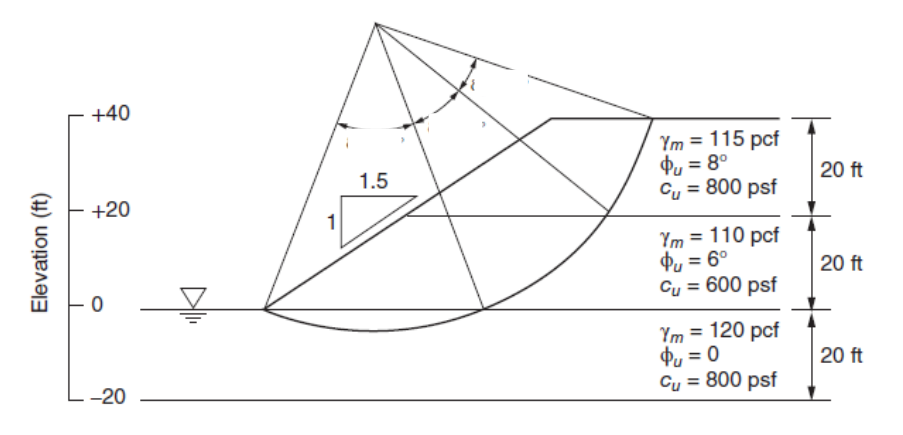

Figure A.11 Total stress analysis of a toe circle in soils with both  $c$  and  $\phi$ .

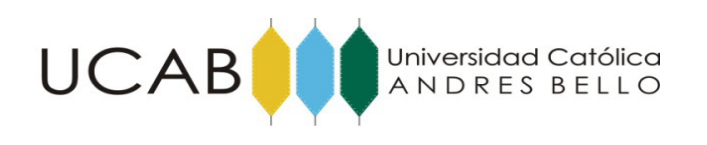

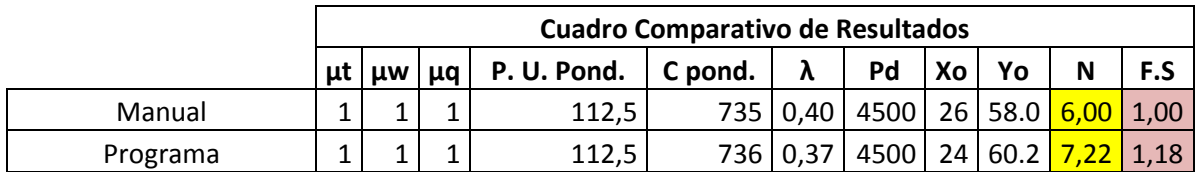

#### **Tabla N°3. Cuadro comparativo de Resultados.**

#### **Fuente: Propia**

En este ejercicio se consiguió un error de lectura de gráfica en la solución propuesta en el manual, que si bien es mínima, incursiona un error apreciable en el resultado del factor de seguridad. En consecuencia del error antes mencionado, el resultado obtenido por el programa es el esperado y coherente.

**5.2.2 Cuarto ejercicio propuesto y resuelto en el del método.** 

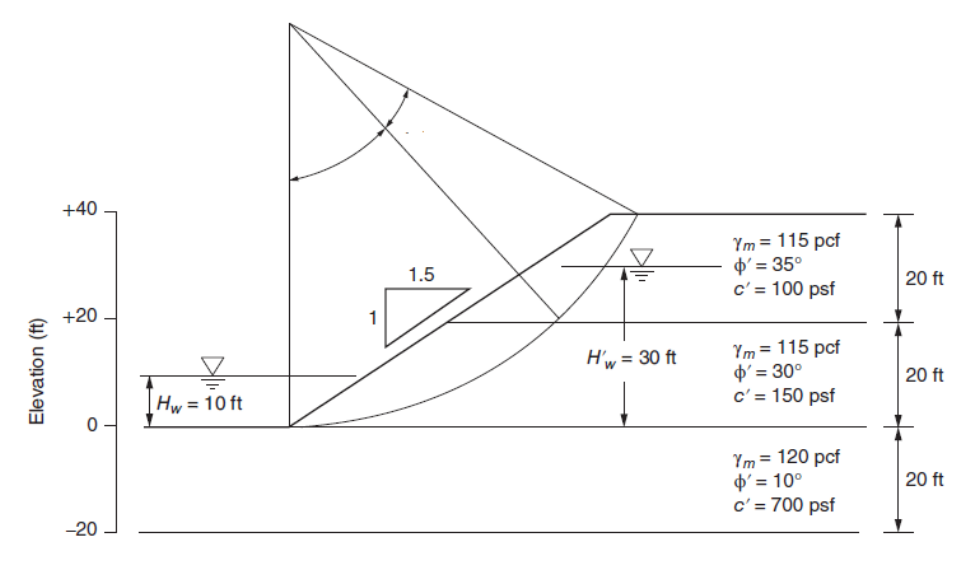

Figure A.12 Effective stress analysis of a toe circle in soils with both  $c'$  and  $\phi'$ .

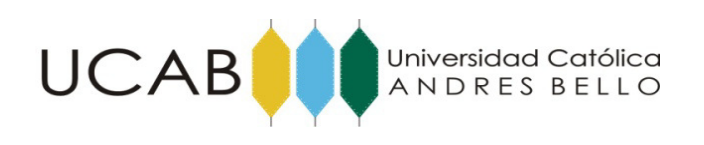

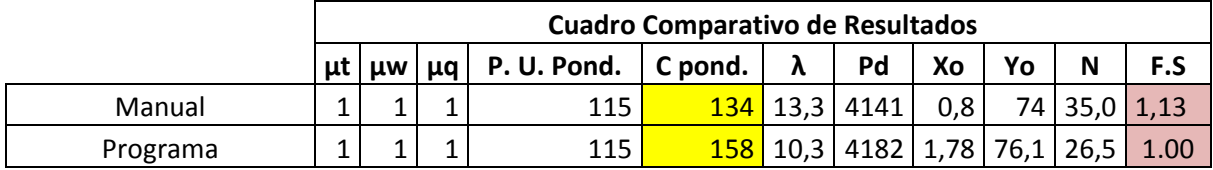

#### **Tabla N°4. Cuadro comparativo de Resultados.**

#### **Fuente: Propia**

En este ejercicio debido a que la coordenada "X" en el ejercicio en el manual es tan pequeña, asumen que la falla es tangente al estrato horizontal de cota cero por el pie del talud. En el programa, debido a que son soluciones numéricas exactas, el radio es mayor al que el propuesto en el ejercicio en el manual, entonces, el programa arroja una falla profunda. Esto lleva a que en el manual se utilice solo dos estratos para realizar el promedio de las propiedades geotécnicas del suelo y el programa toma tres estratos. Al realizar los cálculos se determina que a penetración de la falla en el tercer estrato es pequeña, sin embargo, el promedio ponderado de la cohesión resulta mayor a la del manual. Finalmente la diferencia de los factores de seguridad del manual y la del programa es debido al hecho de que la cohesión en el programa es algo mayor a la del manual.

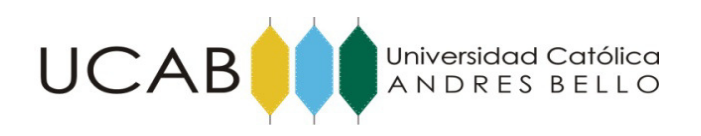

**5.3** Taludes infinitos con suelos de  $\varphi > 0$  y c = 0 y suelos con  $\varphi > 0$  y c > 0.

#### **5.3.1 Quinto ejercicio propuesto y resuelto en el del método.**

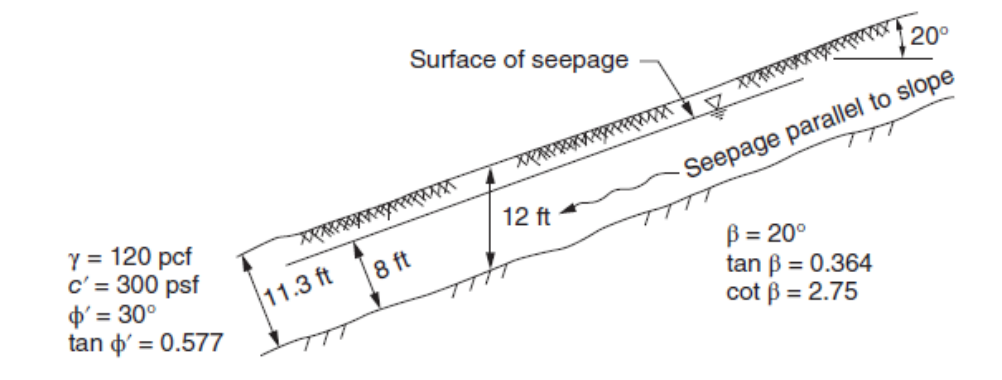

|          | <b>Cuadro Comparativo de Resultados</b> |   |    |  |
|----------|-----------------------------------------|---|----|--|
|          |                                         | в | ru |  |
| Manual   | 0.41                                    |   |    |  |
| Programa | ი.4ი                                    |   |    |  |

**Tabla N°5. Cuadro comparativo de Resultados.** 

#### **Fuente: Propia**

Los resultados obtenidos del programa son los esperados con una pequeña variación que se pude tomar despreciable.

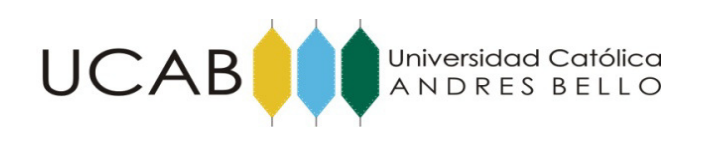

**5.4 Taludes de suelos con**  $\varphi = 0$  **y esfuerzo cortante que crece linealmente con la profundidad de la capa de suelo.** 

**5.4.1 Sexto ejercicio propuesto y resuelto en el del método.** 

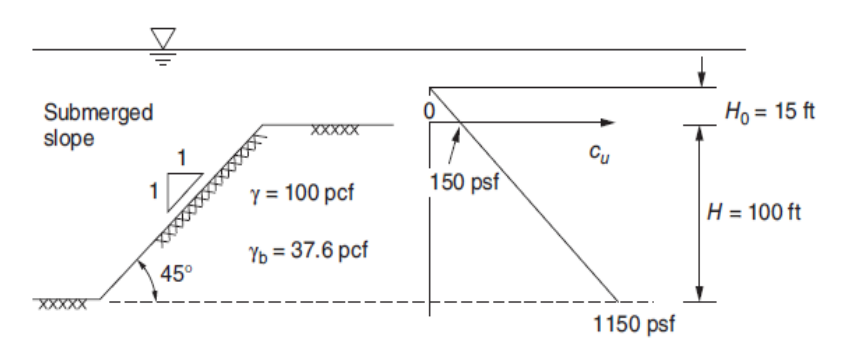

Figure A.14  $\phi = 0$ , and strength increasing with depth.

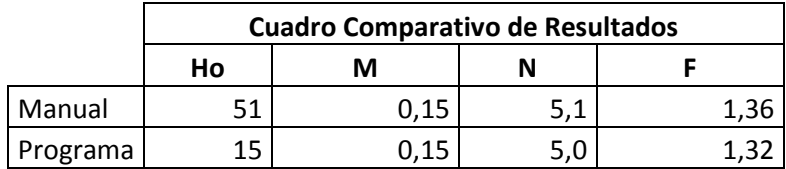

#### **Tabla N°6. Cuadro comparativo de Resultados.**

#### **Fuente: Propia**

Los resultados obtenidos del programa son los esperados con una pequeña variación que se pude tomar despreciable.

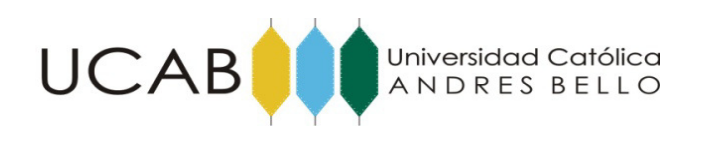

### **5.5 Taludes de suelos con φ = 0 y esfuerzo cortante que crece linealmente con la profundidad de la capa de suelo.**

#### **5.5.1 Método de las dovelas con análisis sísmico pseudoestático sencillo.**

Se propone el siguiente ejercicio para la prueba de este método.

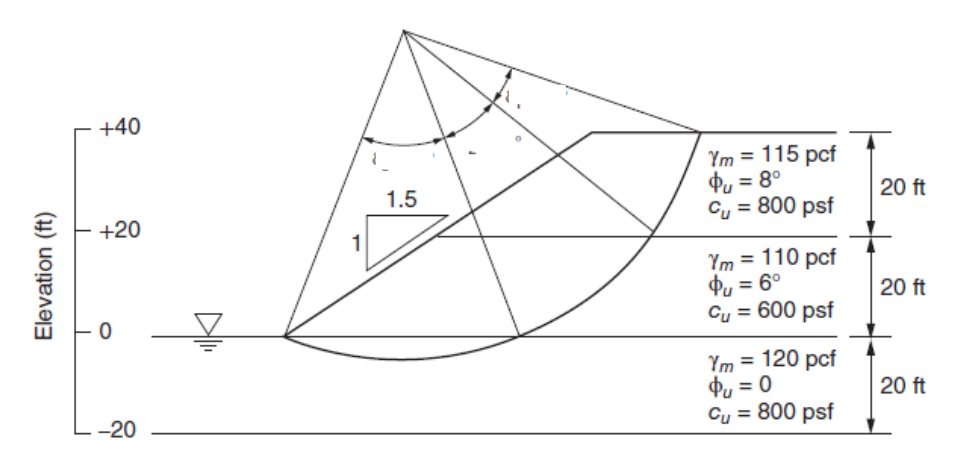

Figure A.11 Total stress analysis of a toe circle in soils with both  $c$  and  $\phi$ .

 El factor de seguridad estático por el programa arrojo un valor de 1,18 y por el método de las dovelas resultó 1,31. Luego de aplicar un coeficiente sísmico de 0.4 en el método de las dovelas, el factor de seguridad cae a 0,98. Los valores están dentro del rango esperado. Este método programado permite hacer un estudio de sensibilidad para determinar en función dela iteración de propiedades geométricas del talud o geotécnicas del suelo, que tan alejados o cercanos se está de un problema de estabilidad en el talud.

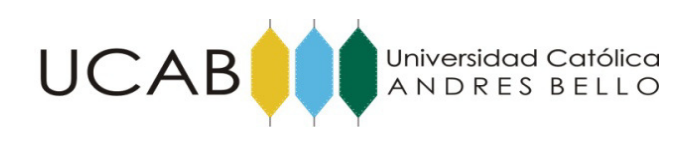

## **CONCLUSIONES**

Se automatizó el Método gráfico para la estabilidad de taludes (SSDC) de suelos con φ = 0 y c > 0 esfuerzo cortante constante con la profundidad de la capa de suelo. La diferencia entre los resultados del con el programa son mínimos y

Se automatizó el Método gráfico para la estabilidad de taludes (SSDC) con suelos con φ > 0 y c > 0 y esfuerzo cortante constante con la profundidad de la capa de suelo.

Se automatizó el Método gráfico para la estabilidad de taludes (SSDC) con taludes infinitos con suelos de  $\varphi > 0$  y c = 0 y suelos con  $\varphi > 0$  y c > 0.

Se automatizó el Método gráfico para la estabilidad de taludes (SSDC) de suelos con φ = 0 y esfuerzo cortante que crece linealmente con la profundidad de la capa de suelo.

Se programó el método de las dovelas con análisis sísmico pseudoestático sencillo.

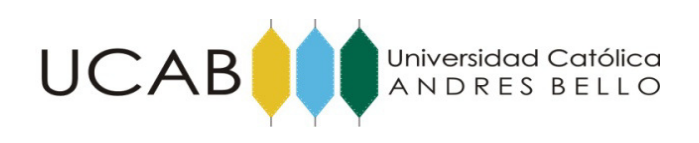

## **BIBLIOGAFÍA**

- Duncan M. D., Wright G.S y Brandon. L.T., Soil Strenght and Slope Stability. John Wiley & Sons, New jersey, 2014
- Slope stability. US Army Corps of Engineers, 2003.

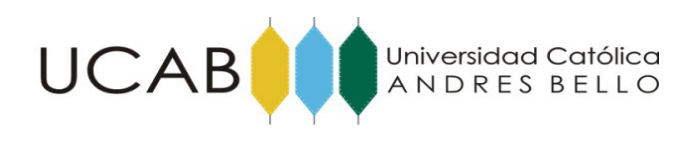

# **ANEXOS**

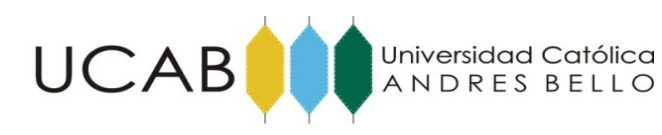

• Pseudocódigo en *Visual Basic.* 

Sub Falla()

''variables falla infinita

 Dim a Dim b Dim c Dim beta

Dim xc

Dim yc

Dim x

Dim y

''variables falla general

Dim col

Dim des

Dim radio

Dim estratos

Dim negativos

''variables reset

Dim i

Dim j

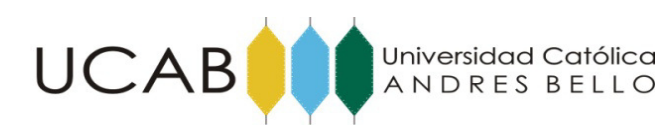

''RESET VALORES

Range("A2").Select

 $i = 2$ 

 $a = Cells(i, 1)$ . Value

 $b =$ Cells $(i + 1, 1)$ . Value

Do While  $a \ll b$ 

ActiveCell.Offset(1, 0).Select

 $a =$ Cells $(i, 1)$ . Value

 $b =$ Cells $(i + 1, 1)$ . Value

 $i = i + 1$ 

Loop

 $j = ActiveCell$ . Row

Do While Cells $(j, 1) \leq$ ""

Selection.ClearContents

ActiveCell.Offset(1, 0).Select

 $j = j + 1$ 

Loop

Range("B2").Select

 $j = 2$ 

Do While Cells $(j, 2) \leq$ ""

Selection.ClearContents

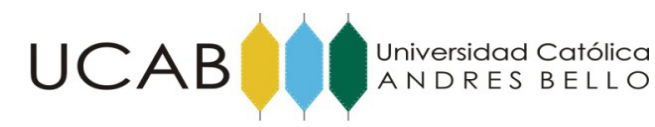

```
 ActiveCell.Offset(1, 0).Select 
  j = j + 1Loop 
Range("I2").Select 
Do While Cells(ActiveCell.Row, 9) <> "" ''borra los datos en las pendientes
```
Selection.ClearContents

ActiveCell.Offset(1, 0).Select

 $j = j + 1$ 

Loop

Range("K2").Select

Selection.AutoFill Destination:=Range("K2:K500") ''coloca la celda programada que en el calculo de la falla la vuelve cero

''TIPOS DE FALLAS''''''''''''''''''''''''''''''''''''''''''''''''''''''''''''

''FALLA INFINITA''''''''''''''''''''''''''''''''''''''''''''''''''''''''''''

If Cells $(2, 8)$  = "FALLA INFINITA" Then

Range("A1").Select

contador = 1

 $\text{estratos} = \text{Cells}(2, 7)$ 

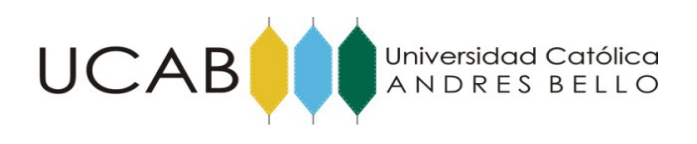

 $yc = Cells(2, 5)$ 

 $xc = Cells(2, 4)$ radio = Cells $(2, 6)$  $beta = Cells(2, 3)$ 

For contador  $= 1$  To estratos Step 1

Cells(contador + 1, "B") = (radio  $\land$  2 - (Cells(contador + 1, "A") - yc)  $\land$  2)  $\land$  0.5

#### + xc

Next

Range("A1").Select

 '' De Do while y el ciclo for repiten las coordenadas y de las raices negativas de la circunferencia.

Do While ActiveCell <> ""

ActiveCell.Offset(1, 0).Select

Loop

ActiveCell.Offset(0, 1).Select

 $a = 1 + (Tan(beta / 57.29578))$  ^ 2

 $b = -2 * xc - 2 * yc * Tan(beta / 57.29578)$ 

 $c = xc \land 2 + yc \land 2$  - radio  $\land 2$ 

''Resolvente para hallar raices

ActiveCell.Value =  $(-b - ((b \land 2) - (4 * a * c)) \land 0.5) / (2 * a)$ 

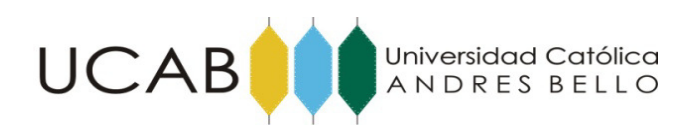

 $x = ActiveCell$ . Value

ActiveCell.Offset(0, -1).Select

ActiveCell.Value = Tan(beta / 57.29578)  $* x$ 

''calculo de las pendientes de la recta

Range("I2").Select

 $col = "A"$ 

For  $i = 1$  To Range(col & Rows.Count).End(xlUp).Row - 1 'cuenta cuantos puntos hay de interseccion

> $y = Cells(i + 1, 1)$  $x = Cells(i + 1, 2)$ Cells $(i + 1, 9) = (yc - y) / (xc - x)$ Next

Range("K2").Select

 $i = 2$ 

Do While Cells $(i, 11) \leq 0$ 

 ActiveCell.Offset(1, 0).Select ''busca para hacer cero el ultimo angulo ue no se usa en los calculos

 $j = j + 1$ 

Loop

Cells(Application.ActiveCell.Row - 1, 11).Value =  $0$ 

'hace cero el ultimo angulo ue no se usa en los calculos

Else

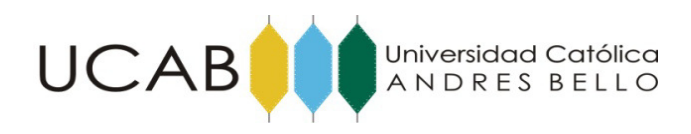

### ''FALLA GENERAL''''''''''''''''''''''''''''''''''''''''''''''''''''''''''

 Range("A1").Select  $contact = 1$  $col = a$  $\text{estratos} = \text{Cells}(2, 7)$  $yc = Cells(2, 5)$  $xc = Cells(2, 4)$ radio = Cells $(2, 6)$  For contador = 1 To estratos Step 1 Cells(contador + 1, "B") = (radio  $\land$  2 - (Cells(contador + 1, "A") - yc)  $\land$  2)  $\land$  0.5

+ xc

Next

Range("A1").Select

'' De Do while y el ciclo for repiten las coordenadas y de las raices negativas de la circunferencia.

Do While ActiveCell  $> 0$ 

ActiveCell.Offset(1, 0).Select

Loop

 $col = "A"$ 

 $des = "A"$ 

 $j = Range(col \& Rows.Count).End(xlUp).Row + 1$ 

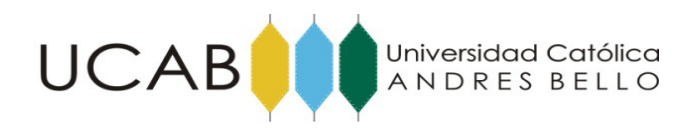

 $Cells(i, des) = Cells(i, col)$ Cells(j, "B") = -(radio ^ 2 - (Cells(j, "A") - yc) ^ 2) ^ 0.5 + xc  $j = j + 1$ 

Next

Range("I2").Select

For  $i = 1$  To Range(col & Rows.Count).End(xlUp).Row - 1 'cuenta cuantos puntos hay de interseccion y el -2 es para que no calcule la ultima capa que no se usa en el metodo en este paso

> $y = Cells(i + 1, 1)$  $x =$ Cells $(i + 1, 2)$ Cells $(i + 1, 9) = (yc - y) / (xc - x)$

Next

Range("K2").Select

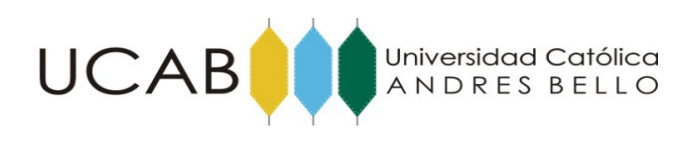

 $\overline{j=2}$ 

Do While Cells $(j, 11) \leq$ ""

ActiveCell.Offset(1, 0).Select

 $j = j + 1$ 

Loop

Cells(Application.ActiveCell.Row - 1, 11).Value =  $0$ 

End If

Range("A1").Select

'''''''''''''''''''''''''''VALORES PONDERADOS''''''''''''''''''''''''''''''''

Dim peso\_esp\_pond

Dim estratos\_total

'peso especifico ponderado

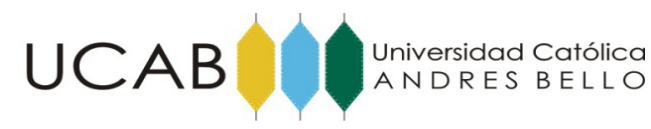

Range("A1").Select

 $j = 1$ 

Do While Cells $(j + 1, 15) \ll$  ""

ActiveCell.Offset(1, 0).Select

 $j = j + 1$ 

Loop

 $a = 0$  $b = 0$ 

For i = 1 To ActiveCell.Row - 1 Step 1 ''reconoce cuantos puntos de cortes existen

 $a = ((Cells(i + 1, 13)) * (Cells(i + 1, 15)))$ 

peso\_esp\_pond = peso\_esp\_pond + a

 $b = Cells(i + 1, 15)$ 

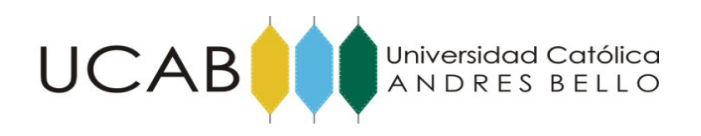

estratos\_total = estratos\_total + b

Next

Range("P2").Select

Cells $(2, 16)$  = peso\_esp\_pond / estratos\_total "peso especifico ponderado"

''''''''''''''''''''''''''''''''''''''''''''''''''''''''''''''''''''''''''''''

'Cohesion y angulo de friccion poderados

Range("A1").Select

If  $r + 0.01 >$  yc Then

 $j = 1$ 

Do While Cells $(j + 1, 14) \ll$  "" "contrala los numeros de estratos si la falla es profunda o

ActiveCell.Offset(1, 0).Select

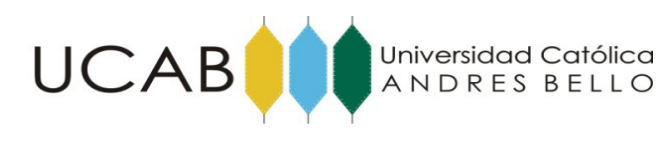

 $j = j + 1$ 

Loop

Else

 $j = 1$ 

Do While Cells $(j + 1, 14) \leq 0$ 

ActiveCell.Offset(1, 0).Select

 $j = j + 1$ 

Loop

End If

 $a = 0$  $b = 0$ 

 $c = 0$ 

For i = 1 To ActiveCell.Row - 1 Step 1

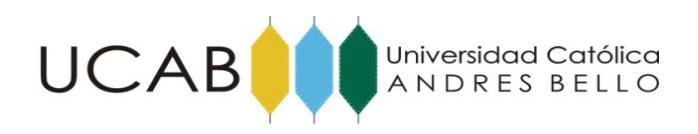

 $a = ((\text{Cells}(i + 1, 12)) * (\text{Cells}(i + 1, 11)))$ 

 $b = Tan((Cells(i + 1, 14) / 57.2958)) * (Cells(i + 1, 11))$ 

 $cohesion\_pond = cohesion\_pond + a$ 

 $angular\_frac\_pond = angulo\_frac\_pond + b$ 

 $c =$ Cells $(i + 1, 11)$ 

 $angular = angulo + c$ 

Next

Range("Q2").Select

Cells $(2, 17)$  = cohesion\_pond / angulo

Range("R2").Select

 $Cells(2, 18) = angulo\_fricc\_pond / angulo$ 

Range("ab2").Select

MsgBox "listo"

End Sub